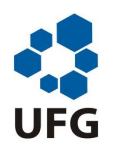

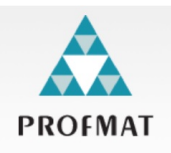

### O USO DO GEOGEBRA NO ENSINO DA GEOMETRIA ANAL´ITICA: ESTUDO DA RETA.

### LEONARDO DE SOUZA MARINS

GOIÂNIA - GO 2013

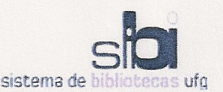

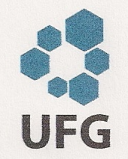

#### TERMO DE CIÊNCIA E DE AUTORIZAÇÃO PARA DISPONIBILIZAR ELETRONICAMENTE OS TRABALHOS DE CONCLUSÃO DE CURSO NA BIBLIOTECA DIGITAL DA UFG

Na qualidade de titular dos direitos de autor, autorizo a Universidade Federal de Goiás (UFG) a disponibilizar, gratuitamente, por meio da Biblioteca Digital de Teses e Dissertações (BDTD/UFG), sem ressarcimento dos direitos autorais, de acordo com a Lei nº 9610/98, o documento conforme permissões assinaladas abaixo, para fins de leitura, impressão e/ou download, a título de divulgação da produção científica brasileira, a partir desta data.

#### 1. Identificação do material bibliográfico:

#### Trabalho de Conclusão de Curso de **Mestrado Profissional**

#### 2. Identificação do Trabalho

Autor (a): Leonardo de Souza Marins E-mail: leozaomarins@gmail.com Seu e-mail pode ser disponibilizado na página? [X] Sim [ ] Não Vínculo empregatício do autor | Professor da Secretaria Estadual de Educação de Goiás Coordenação de Aperfeiçoamento Sigla: Agência de fomento: **CAPES** de Pessoal de Nível Superior País: **Brasil** UF: DF  $\text{CNP1:}$  00889834/0001-08 Título: | O uso do GeoGebra no ensino da Geometria Analítica: Estudo da reta Palavras-chave: GeoGebra, Geometria Analítica, Ensino e Aprendizagem Título em outra língua: | The use of GeoGebra in teaching analytic geometry: Line study.

Palavras-chave em outra língua: | GeoGebra, Analytic Geometry, Teaching and Learning

Área de concentração: Matemática do Ensino Básico Data defesa: (dd/mm/aaaa) 01/03/2013 Programa de Pós-Graduação: Mestrado Profissional em Matemática - PROFMAT Orientador (a): | Dr. Paulo Henrique de Azevedo Rodrigues E-mail: paulo@mat.ufg.br Co-orientador(a):\* F-mail:

\*Necessita do CPF quando não constar no SisPG

#### 3. Informações de acesso ao documento:

Concorda com a liberação total do documento [X] SIM  $I$  1 NÃO<sup>1</sup>

Havendo concordância com a disponibilização eletrônica, torna-se imprescindível o envio do(s) arquivo(s) em formato digital PDF ou DOC do trabalho de conclusão de curso.

O sistema da Biblioteca Digital de Teses e Dissertações garante aos autores, que os arquivos contendo eletronicamente as teses, dissertações ou trabalhos de conclusão de curso, antes de sua disponibilização, receberão procedimentos de segurança, criptografia (para não permitir cópia e extração de conteúdo, permitindo apenas impressão fraca) usando o padrão do Acrobat.

mardo de Seure ma Assinatura do (a) autor (a)

Data: 14 / 03 / 2013

Neste caso o documento será embargado por até um ano a partir da data de defesa. A extensão deste prazo suscita justificativa junto à coordenação do curso. Os dados do documento não serão disponibilizados durante o período de embargo.

### O USO DO GEOGEBRA NO ENSINO DA GEOMETRIA ANALÍTICA: ESTUDO DA RETA.

Trabalho de Conclusão de Curso apresentado ao Departamento de Matemática e Estatística da UFG, como parte dos requisitos para obtenção do título de: MESTRE EM MA-TEMÁTICA.

Área de Concentração: Matemática do Ensino Básico. Orientador: Prof. Dr. Paulo Henrique de Azevedo Rodrigues

# Dados Internacionais de Catalogação na Publicação (CIP)<br>GPT/BC/UFG

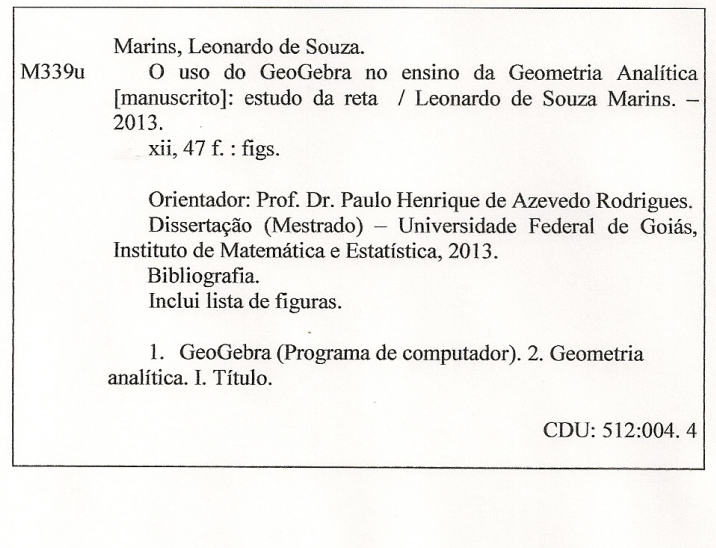

#### **Leonardo de Souza Marins**

### O Uso do Geogebra no Ensino da Geometria Analítica: Estudo da Reta

Trabalho de Conclusão de Curso defendido no Programa de Mestrado Profissional em Matemática em Rede Nacional - PROFMAT/UFG, do Instituto de Matemática e Estatística da Universidade Federal de Goiás, como requisito parcial para obtenção do título de Mestre em Matemática, área de concentração Matemática do Ensino Básico, aprovado no dia 01 de março de 2013, pela Banca Examinadora constituída pelos professores:

Prof. Dr. Paulo Henrique de Azevedo Rodrigues Instituto de Matemática e Estatística-UFG Presidente da Banca

Fordouts

Profa. Dra. Maria Socorro Duarte da Silva Couto IFG/Inhumas

Prof. Dr. Ole Peter Smith Instituto de Matemática e Estatística-UFG

### Dedicatória

Dedico este trababalho à minha amada esposa Elisa, que esteve sempre ao meu lado nesta caminhada, demonstrando amor, dedicação, paciência e compreensão. Sendo um exemplo de lealdade. Que Deus te abençoe!

Aos meus pais, Divino e Fátima, pelo esforço, dedicação e compreensão, durante todos os momentos de minha vida.

As minhas irm˜as L´eia e Arine, meu cunhado, Daniel, a todos os meus amigos, que, de uma ` forma ou de outra, contribuíram e me incentivaram.

Ao meu sogro, Antero, e a minha sogra, Iolanda, por todo o apoio.

### Agradecimentos

#### Agradeço:

- Primeiramente a Deus.

- Aos meus amigos: Daniel Hilário, Carlos André, Francisco Miltom, Leandro, Raniere e Joel que sempre me auxiliaram e incentivaram, sem duvidar que este momento se tornaria realidade.

 $-\dot{A}$  SBM por propiciar aos professores de Matemática da Educação Básica brasileira acesso a um programa de mestrado tão abrangente e eficiente quanto o PROFMAT.

- A UFG, na pessoa do coordenador Jesus Carlos da Mota e de todos os Professores que acredita- ` ram, aceitaram e participaram deste desafio de aprimorar os Professores da Educação Básica, dando significativa contribuição para a realização deste trabalho.

- E, de maneira especial, ao meu orientador, Paulo Henrique de Azevedo Rodrigues, pela educação, pela paciência, pelo conhecimento transmitido e pela confiança depositada na realização deste trabalho.

 $-\hat{A}$  agência financiadora Capes pelo apoio dado ao longo do curso.

- Se me esqueci de algumas pessoas que, de certa forma, contribuíram para que este momento fosse alcançado, peço desculpas e agradeço a todos.

Muito obrigado!

MARINS, Leonardo de Souza O Uso do Programa GeoGebra no Ensino da Geometria Analítica: Estudo da Reta. 2013. 47 p. Trabalho de Conclusão de Curso de Mestrado, Universidade Federal de Goiás, Goiânia-GO.

#### Resumo

O trabalho ora proposto objetiva apresentar atividades de Geometria Anal´ıtica, especificamente o Estudo da Reta, a serem aplicadas na terceira série do Ensino Médio com o auxílio do GeoGebra, Que é um Software livre para matemática dinâmica que reúne recursos de geometria, álgebra e cálculo, permitindo aos alunos compreenderem os principais conte´udos apresentados. Ao manipular o software escolhido professor e aluno poderão identificar suas principais características e elementos essenciais, não mais, apenas elaborando e resolvendo fórmulas algebricamente apresentadas. Este trabalho visa, ainda, motivar as atividades a serem propostas por meio de uma fundamentação teórica, bem como analisar as possibilidades de melhora no ensino desta disciplina e as possíveis dificuldades encontradas por parte de alunos e professores.

Palavras-chave: GeoGebra, Geometria Analítica, Ensino e Aprendizagem.

MARINS, Leonardo de Souza The use of GeoGebra in teaching Analytic Geometry: Line study. 2013. 47 p. M. Sc. Dissertation, Federal University of Goiás, Goiânia-GO.

#### Abstract

The proposed work aims to present activities of Analytic Geometry, specifically the Study of Line, to be applied in the third grade of high school with the help of GeoGebra, which is a free Software for dynamic mathematics that combines resources of geometry, algebra and calculus, allowing students to understand the main contents. When handling the software chosen, teacher and student can identify its main characteristics and elements, and not just developing and solving formulas algebraically. Besides this, the work intends to motivate the activities to be proposed by a theoretical as well as ways of improving the teaching of this discipline and possible difficulties encountered by students and teachers.

Key-words: GeoGebra, Analytic Geometry, Teaching and Learning.

# Lista de Figuras

- Figura 2.1: Plano Cartesiano.
- Figura 2.2: Distância entre dois pontos.
- Figura 2.3: Ponto Médio.
- Figura 2.4: Condição de alinhamento de três pontos.
- Figura 2.5: Alinhamento de Pontos.
- Figura 2.6: Declividade da reta.
- Figura 2.7: Equação segmentária.
- Figura 2.8:  $r_1$  paralela a  $r_2$  se, e somente se,  $m_1 = m_2$ .
- Figura 2.9: Retas Perpendiculares.
- Figura  $2.10$ :  $\hat{A}$ ngulo entre retas.
- Figura 2.11: Distância de ponto à reta.
- Figura 3.1: Índice de ícones do GeoGebra.
- Figura 3.2: Reta determinada por dois pontos.
- Figura 3.3: Reta determinada por meio de uma equação.
- Figura 3.4: Visualização dos tipos de equações da reta.
- Figura 3.5: Inserção do controle deslizante.
- Figura 3.6: Reta crescente Coeficiente angular positivo.
- Figura 3.7: Reta decrescente Coeficiente angular negativo.
- Figura 3.8: Reta constante Coeficiente angular nulo.
- **Figura 3.9:** Retas paralelas com  $m = m' = 1$ .
- Figura 3.10: Retas paralelas com:  $m = m' = 1.4$ .
- **Figura 3.11**: Retas concorrentes:  $m \neq m'$ .
- Figura 3.12: Retas perpendiculares:  $m.m' = 1.(-1) = -1.$ .
- Figura 3.13: Retas parelas sem controle deslizante Reta 1.
- Figura 3.14: Retas parelas sem controle deslizante Reta 2.
- Figura 3.15: Cálculo do coeficente angular.
- Figura 3.16: Retas perpendiculares.
- Figura 3.17:  $\hat{A}$ ngulo entre duas retas.
- Figura 3.18: Distância entre ponto e reta I.
- Figura 3.19: Distância entre ponto e reta II.

# Sumário

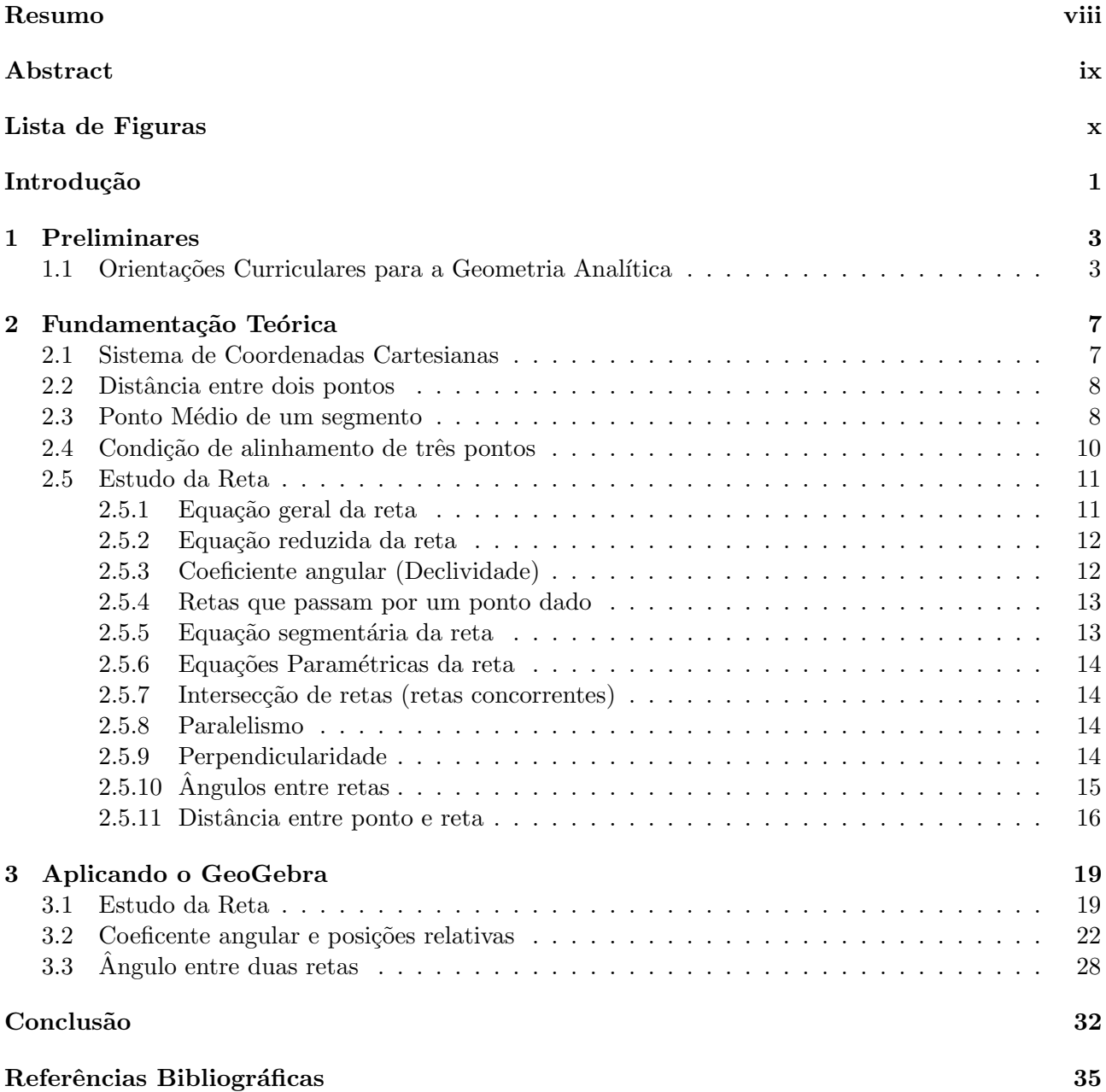

# Introdução

O problema da falta de qualidade do ensino nas escolas de educação básica brasileiras e consequentemente, a insuficiência de aprendizado, constituem-se como motivo de discussão em todos os ambientes em que se trabalha ou se pesquisa a educação. Com relação ao ensino da matemática, mais especificamente, os mais variados indicadores sinalizam a necessidade de se mudar a forma de ensinar o conteúdo de matemática em todas as redes de ensino brasileira. Há uma concordância geral com este fato, mas pouco tem sido feito.

Para se trabalhar com esta disciplina dispomos das mais variadas tecnologias as quais podemos citar, além das tradicionais a que todos estão habituados a trabalhar, a TV, o DVD, o computador, o projetor de imagens (data-show) entre outros. No entanto, a resistência em aceitar/aplicar novas ferramentas no ensino da matemática ainda é um dos principais problemas que influem na melhoria da qualidade, pois ´e mais f´acil `a grande maioria dos profissionais transferir a responsabilidade pelo fracasso escolar para os pais, alunos ou até mesmo para a gestão pública do que tomá-la para si e oferecer aos alunos uma forma mais prazerosa e prática de interação com o conteúdo.

Além disso, devemos ressaltar que a geração de alunos que trabalhamos está acostumada a uma velocidade muito rápida de informações, já que convivem com as tecnologias desde o nascimento, o que faz com que a forma tradicionalista de ensino que é adotada na maioria das escolas já não seja atraente.

Assim como os professores de outras disciplinas, os professores de matemática, sempre tiveram a curiosidade e a vontade de aprimorar o ensino dos conteúdos matemáticos e, principalmente, da Geometria Analítica, considerada por diversos alunos como sendo uma das partes mais difíceis da matemática no Ensino Médio. No decorrer do Mestrado Profissionalizante - PROFMAT, tivemos um primeiro contato com o Programa GeoGebra e neste trabalho estamos propondo atividades para melhorar ou facilitar o ensino da Geometria Analítica com o uso deste programa.

Este trabalho divide-se em três capítulos, assim distribuídos:

No capítulo 1, apresentaremos, segundo os PCN's (Parâmetros Curriculares Nacionais) e as Orientações Curriculares para o Ensino Médio, o conteúdo para a terceira série, o porquê de ser trabalhado numa série específica e, ainda, as habilidades e competências a serem adquiridas por meio deste estudo. Destacamos que o uso das tecnologias também é contemplado e justificado neste capítulo, bem como a definição do programa a ser usado.

A fundamentação teórica é apresentada no capítulo 2, em que contemplaremos o conteúdo a ser trabalhado, com suas definições e demonstrações, dando suporte às atividades a serem aplicadas em sala de aula ou no laboratório de informática com o auxílio do Programa GeoGebra. Ressaltamos que este conteúdo exige um período estimado de 8 horas/aula para ser trabalhado em sala de aula, adotando-se a metodologia tradicional, com todo o rigor matemático e a aplicação de atividades (caso o leitor seja familiarizado com o conteúdo em questão poderá passar a leitura para o capítulo 3).

No capítulo 3, sugeriremos atividades, para um período estimado de 02 horas/aula, afim de fornecer aos alunos o insumo necessário acerca do programa a ser utilizado, bem como as atividades desenvolvidas por eles e pelo professor no computador. Este período poderá ser estendido dependendo da dificuldade dos alunos e da necessidade de reforçar algum conceito que até então não era visualizado. O aluno deverá ser estimulado a fazer uma análise acerca do conteúdo e de suas percepções, com subsídio do professor nas próximas atividades, o que lhe dará condições de sanar qualquer dúvida ou interpreta¸c˜ao incorreta que ainda persista.

Finalizando o trabalho fazemos uma conclusão a respeito das dificuldades a serem encontradas na aplicação e execução do programa, bem como dos benefícios desta ferramenta no ensino da Geometria Analítica.

# Capítulo 1 Preliminares

Este capítulo dedica-se à apresentação de alguns aspectos acerca do Ensino da Geometria Analítica e do uso de recursos tecnológicos.

#### 1.1 Orientações Curriculares para a Geometria Analítica

Para termos maior clareza acerca deste trabalho, devemos entender inicialmente as partes, o objetivo e a turma em que este conteúdo deve ser trabalhado, bem como o programa que iremos utilizar. Para isso, devemos analisar os Parametros Curriculares Nacionais e as Orientações Curriculares para o Ensino Médio. Segundo os PCN+ (2000, p. 125)[4], o conteúdo e as habilidades esperadas para o ensino de Geometria Analítica, na 3<sup>a</sup> série do Ensino Médio é:

> Geometria Analítica: representações no plano cartesiano e equações; intersecção e posições relativas de figuras.

- Interpretar e fazer uso de modelos para a resolução de problemas geométricos.
- Reconhecer que uma mesma situação pode ser tratada com diferentes instrumentais matemáticos, de acordo com suas características.
- Associar situações e problemas geométricos a suas correspondentes formas algébricas e representações gráficas e vice-versa.
- Construir uma vis˜ao sistem´atica das diferentes linguagens e campos de estudo da Matemática, estabelecendo conexões entre eles.

O documento apresenta a seguinte justificativa para o conteúdo destinado a esta série (2000, p. 128):

A terceira série ampliaria os aprendizados das séries anteriores com temas mais abrangentes que permitissem ao aluno observar e utilizar um grande número de informações e procedimentos, aprofundando sua compreensão sobre o que significa pensar em Matemática e utilizar os conhecimentos adquiridos para análise e intervenção na realidade.

Ainda segundo o PCN+ (2000, pag. 124):

TEMA 2: A unidade Geometria analítica tem como função tratar algebricamente as propriedades e os elementos geométricos. O aluno do ensino médio terá a oportunidade de conhecer essa forma de pensar que transforma problemas geométricos na resolução de equações, sistemas ou inequações. O aluno deve perceber que um mesmo problema pode então ser abordado com diferentes instrumentos matemáticos de acordo com suas características. Por exemplo, a construção de uma reta que passe por um ponto dado e seja paralela a uma reta dada pode ser obtida de diferentes maneiras. Se o ponto e a reta estão desenhados em papel, a solução pode ser feita por meio de uma construção geométrica, usando-se instrumentos. No entanto, se o ponto e a reta são dados por suas coordenadas e equações, o mesmo problema possui uma solução algébrica, mas que pode ser representada graficamente. Então, mais importante do que memorizar diferentes equações para um mesmo ente geométrico, é necessário investir para garantir a compreensão do que a geometria analítica propõe. Para isso, o trabalho com este tema pode ser centrado em estabelecer a correspondência entre as funções de 1o e 2o graus e seus gráficos e a resolução de problemas que exigem o estudo da posição relativa de pontos, retas, circunferências e parábolas. Além de conhecer uma forma de pensar em Matemática, entender o mundo do século 17, que deu origem ao cartesianismo, pode ser uma excelente oportunidade para que o aluno perceba o desenvolvimento histórico do conhecimento e como certos momentos dessa história transformaram a ciência e a forma de viver da humanidade.

De acordo com Orientações Curriculares para o ensino Médio (2006, vol. 2, p. 76-77)[5], ao estudarmos o conteúdo de Geometria Analítica devemos levar em consideração os seguintes tópicos e objetivos:

> A geometria analítica tem origem em uma ideia muito simples, introduzida por Descartes no século XVII, mas extremamente original: a criação de um sistema de coordenadas que identifica um ponto P do plano com um par de números reais  $(x, y)$ . Partindo-se disso, podemos caracterizá-la como: a) o estudo das propriedades geométricas de uma figura com base em uma equação (nesse caso, são as figuras geométricas que estão sob o olhar da álgebra); b) o estudo dos pares ordenados de números  $(x, y)$  que são soluções de uma equação, por meio das propriedades de uma figura geométrica (nesse caso, é a álgebra que está sob o olhar da geometria). Esses dois aspectos merecem ser trabalhados na escola. O trabalho com a geometria analítica permite a articulação entre geometria e álgebra. Para que essa articulação seja significativa para o aluno, o professor deve trabalhar as duas vias: o entendimento de figuras geométricas, via equações, e o entendimento de equações, via figuras geométricas. A simples apresentação de equações sem explicações fundadas em raciocínios lógicos deve ser abandonada pelo professor. Memorizações excessivas devem ser evitadas; não vale a pena o aluno memorizar a fórmula da distância de um ponto a uma reta, já que esse cálculo, quando necessário, pode ser feito com conhecimento básico de geometria analítica (retas perpendiculares e distˆancia entre dois pontos). Uma vez definido o sistema de coordenadas cartesiano, é importante trabalhar com os alunos o significado de uma equação. Por exemplo: fazê-los entender que a equação  $x = 3$  corresponde a uma reta paralela ao eixoy ou que qualquer ponto que tenha segunda coordenada negativa não pode estar na curva  $y = x^2$ . O entendimento do significado de uma equação e de seu conjunto de soluções não é imediato, e isso é natural, pois esse significado não é explícito quando simplesmente se escreve uma equação. Entendido o significado de uma equação, deve-se iniciar o estudo das equações da reta e do círculo. Essas equações devem ser deduzidas, e não simplesmente apresentadas aos alunos, para que, então, se tornem significativas, em especial quanto ao sentido geométrico de seus parâmetros. As relações entre os coeficientes de pares de retas paralelas ou coeficientes de pares de retas perpendiculares devem ser construídas pelos alunos. Posições relativas de retas e círculos devem ser interpretadas sob o ponto de vista algébrico, o que significa discutir a resolução de sistemas de equações. Aqui estamos tratando do entendimento de formas geométricas via álgebra.

Sobre o Processo de Ensino e Aprendizagem, são destacadas duas correntes de ensino, segundo as Orientações Curriculares para o Ensino Médio (2006, p. 80-81), as quais servirão para sustentar a aplica¸c˜ao de novas tecnologias, ou ferramentas, nas atividades sugeridas neste trabalho. Cabendo ao professor optar pela forma tradicionalista ou por uma aula mais atrativa, utilizando as sugest˜oes, ou até mesmo propondo novas formas e novas atividades, além das que aqui são apresentadas.

Uma primeira corrente, historicamente a mais presente nas nossas salas de aula de Matemática, identifica ensino com transmissão de conhecimento, e aprendizagem com mera recepção de conteúdos. Nessa concepção, a aprendizagem é vista como um acúmulo de conhecimentos, e o ensino baseia-se essencialmente na "verbalização" do conhecimento por parte do professor. Se por um lado essa concepção teórica apresenta a vantagem de se atingir um grande n´umero de alunos ao mesmo tempo, visto que a atividade estaria a cargo do professor, por outro lado demanda alunos bastante motivados e atentos `a palavra do professor, o que n˜ao parece ser o caso para grande parte de nossos alunos, que est˜ao imersos em uma sociedade que oferece uma gama de outras motivações. Uma segunda corrente, ainda pouco explorada em nossos sistemas de ensino, transfere para o aluno, em grande parte, a responsabilidade pela sua própria aprendizagem, na medida em que o coloca como ator principal desse processo. As ideias socioconstrutivistas da aprendizagem partem do princípio de que a aprendizagem se realiza pela construção dos conceitos pelo próprio aluno, quando ele é colocado em situação de resolução de problemas. Essa ideia tem como premissa que a aprendizagem se realiza quando o aluno, ao confrontar suas concepções, constrói os conceitos pretendidos pelo professor. Dessa forma, caberia a este o papel de mediador, ou seja, de elemento gerador de situações que propiciem esse confronto de concepções, cabendo ao aluno o papel de construtor de seu próprio conhecimento matemático.

Além de favorecer uma melhora no ensino da Matemática, o uso de novos recursos educacionais, pode propiciar o desenvolvimento de habilidades e competências, também contemplados nos PCN+ (2000, p. 16):

> O desenvolvimento de habilidades e o estímulo ao surgimento de novas aptidões tornam-se processos essenciais, na medida em que criam as condições necessárias para o enfrentamento das novas situações que se colocam. Privilegiar a aplicação da teoria na prática e enriquecer a vivência da ciência na tecnologia e destas no social passa a ter uma significação especial no desenvolvimento da sociedade contemporânea.

Podemos destacar ainda, segundo os Parâmetros Curriculares do Ensino Médio (PCNEM 2000, p. 95-96), algumas habilidades e competências a serem desenvolvidas com o estudo da Matemática, que permitam ao educando:

- $\bullet$  identificar, analisar e aplicar conhecimentos sobre valores de variáveis, representados em gráficos, diagramas ou expressões algébricas, realizando previsão de tendências, extrapolações e interpolações, e interpretações;
- analisar qualitativamente dados quantitativos, representados gráfica ou algebricamente, relacionados a contextos sócio-econômicos, científicos ou cotidianos;
- $\bullet$  identificar, representar e utilizar o conhecimento geométrico para o aperfeiçoamento da leitura, da compreensão e da ação sobre a realidade;
- entender o impacto das tecnologias associadas às Ciências Naturais na sua vida pessoal, nos processos de produção, no desenvolvimento do conhecimento e na vida social;
- aplicar as tecnologias associadas `as Ciˆencias Naturais na escola, no trabalho e em outros contextos relevantes para sua vida;
- compreender conceitos, procedimentos e estratégias matemáticas, e aplicá-las a situações diversas no contexto das ciências, da tecnologia e das atividades cotidianas.

Apesar de ter sua origem em uma ideia relativamente simples, o estudo da Geometria Analítica apresenta grandes dificuldades, pelo menos, por grande parte dos alunos, principalmente pela dificuldade de visualização dos conceitos envolvidos e da capacidade de localização no plano cartesiano, necessitando complementar o seu ensino com ferramentas que permitam o entendimento das figuras, associando a isso as equações e demonstrações. O uso de ferramentas também pode permitir maior

facilidade no desenvolvimento de habilidades e competências, contempladas nos Parâmetros Curriculares Nacionais, bem como associando correntes de ensino, que tem se mostrado bastante eficientes nestas propostas e sendo aprovadas por diversos professores e tendo a sua eficácia comprovada, ainda, por meio de indicadores educacionais que têm acompanhado a evolução na qualidade do ensino da educação básica brasileira.

Com base nas habilidades e competências elencadas, foi desenvolvido um software para se ensinar, ou aprender, matemática em todos os níveis de esnino - o GeoGebra, descrito no site do Instituto GeoGebra no Rio de Janeiro [6].

> Criado por Markus Hohenwarter, o GeoGebra é um software gratuito de matemática dinâmica desenvolvido para o ensino e aprendizagem da matemática nos vários níveis de ensino (do básico ao universitário). O GeoGebra reúne recursos de geometria, álgebra, tabelas, gráficos, probabilidade, estatística e cálculos simbólicos em um único ambiente. Assim, o GeoGebra tem a vantagem didática de apresentar, ao mesmo tempo, representações diferentes de um mesmo objeto que interagem entre si. Além dos aspectos didáticos, o GeoGebra é uma excelente ferramenta para se criar ilustrações profissionais para serem usadas no Microsoft Word, no Open Office ou no LaTeX. Escrito em JAVA e disponível em português, o GeoGebra é multiplataforma e, portanto, ele pode ser instalado em computadores com Windows, Linux ou Mac OS.

O GeoGebra é um programa leve, fácil de instalar e de manusear, contendo funções essenciais à Geometria Analítica, objeto de estudo deste trabalho. Por ser um Software Livre, ou seja, de c´odigo aberto, o professor pode, al´em de us´a-lo nas atividades da sua disciplina, acrescentar novas ferramentas, desde que possua conhecimento de programação, facilitando e aprimorando ainda mais as suas ferramentas e aplicações. Além de tudo isso é um programa multiplataforma, podendo ser utilizado em qualquer computador. Pela sua qualidade, foi considerado um dos melhores softwares de matemática, ganhando diversos prémios na sua categoria. O GeoGebra permite desenhar gráficos, figuras geométricas, criar animações com os elementos matemáticos entre várias outras opções, possuindo uma infinidade de aplicações. Enfim, é um programa muito eficaz no auxílio ao entendimento de conceitos e figuras da Matemática de modo geral.

### Capítulo 2

## Fundamentação Teórica

A Geometria Analítica, também conhecida como Geometria de Coordenadas ou Geometria Cartesiana baseia-se nos estudos da Geometria por meio da utilização da Álgebra. Os estudos iniciais estão associados ao matemático francês René Descartes (1596 - 1650), que foi o criador do sistema de coordenadas cartesianas. Os estudos relacionados à Geometria Analítica têm seu início datado no princípio do século XVII.

#### 2.1 Sistema de Coordenadas Cartesianas

Segundo Gelson Iezzi et. al. [1], o Sistema de Coordenadas Cartesianas, também conhecido como Plano Cartesiano, consiste em dois eixos perpendiculares numerados, denominados eixo das abscissas (horizontal) e eixo das ordenadas (vertical), que tem a característica de representar pontos, por meio de coordenadas cartesianas, no espaço. Esses dois eixos são dispostos ortogonalmente dando origem  $\alpha$  divisão do plano em quatro partes, denominadas quadrantes (numerados no sentido anti-horário). Cada ponto P do Plano Cartesiano corresponde um par ordenado  $(x, y)$  de números reais e inversamente, cada par  $(x, y)$  tem como seu correspondente um ponto P do plano, que indicamos por  $P(x, y)$ e representaremos na Figura 2.1.

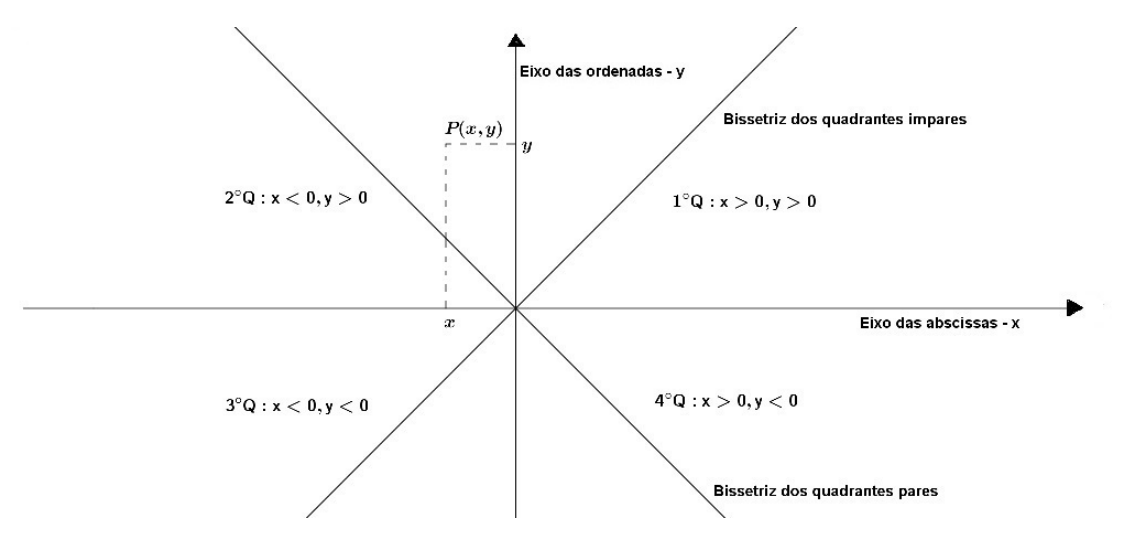

Figura 2.1: Plano Cartesiano

As retas que dividem ao meio os quadrantes ímpares e os quadrantes pares são chamadas de bissetrizes, denominadas, respectivamente, por Bissetriz dos quadrantes impares e Bissetriz dos quadrantes pares.

#### 2.2 Distância entre dois pontos

Dados dois pontos distintos,  $A(x_A, y_A)$  e  $B(x_B, y_B)$ , do plano cartesiano, podemos afirmar que a distância entre eles, indicada por  $d_{A,B}$ , é a medida do segmento de reta que tem os dois pontos por extremidades, conforme a figura 2.2 dada a seguir.

O segmento  $AB$  é a hipotenusa do triângulo  $ACB$ , e a medida de  $AB$  corresponde à distância entre esses dois pontos. Por se tratar de um triângulo retângulo, podemos aplicar o Teorema de Pitágoras, conforme demonstrado abaixo:

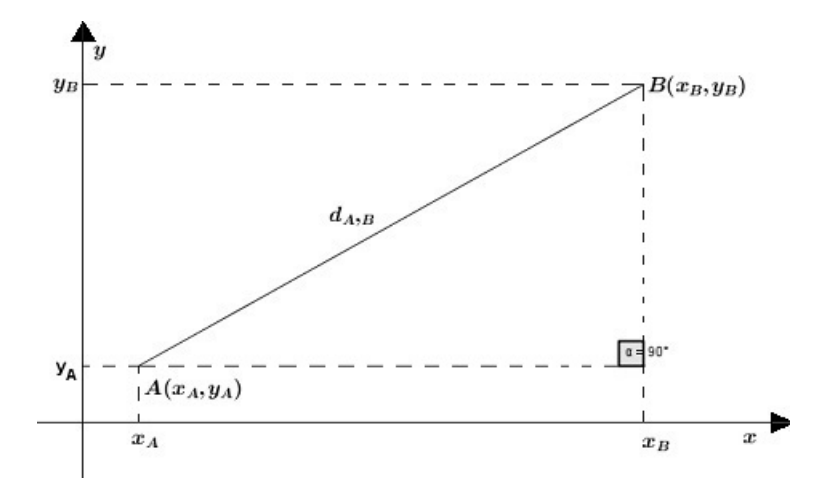

Figura 2.2: Distância entre dois pontos

$$
d_{A,B}^2 = AC^2 + BC^2 \tag{2.1}
$$

como:  $AC = x_B - x_A$  e  $BC = y_B - y_A$ . Ao substituirmos  $AC$  e  $BC$  em (2.1), temos:

$$
d_{A,B} = \sqrt{(x_B - x_a)^2 + (y_B - y_A)^2}
$$

Notemos que basta fazer as diferenças das coordenadas de cada um dos pontos e elevar ao quadrado. Contudo, são coordenadas do eixoX com coordenadas do eixoX e, de forma análoga, para as coordenadas do eixo Y.

#### 2.3 Ponto Médio de um segmento

Seja $M(x_M, y_M)$ o Ponto Médio do segmento de reta AB, com extremidades em  $A(x_A, y_A)$  e  $B(x_B, y_B)$ .

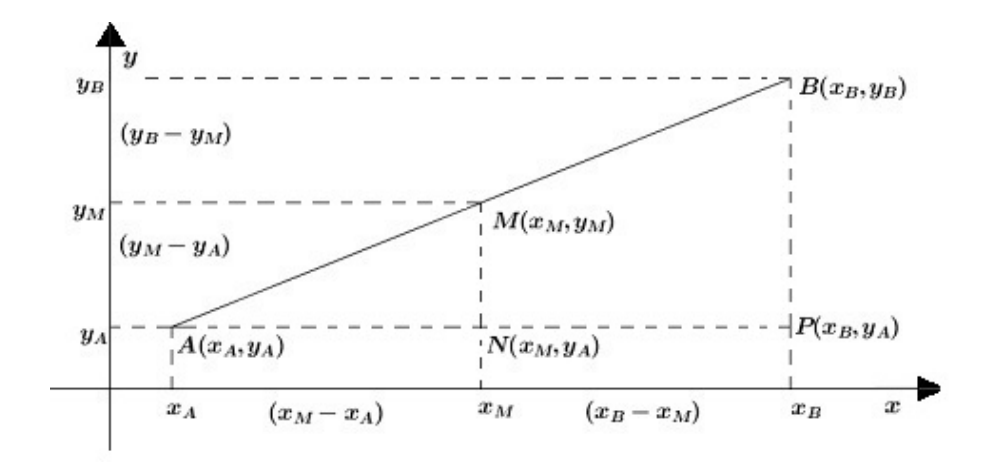

Figura 2.3: Ponto Médio

Observemos que os triângulos  $AMN$  e  $ABP$  são semelhantes, possuindo os três ângulos respectivamente congruentes. Dessa forma, podemos aplicar a seguinte relação entre os segmentos que formam os triângulos. Veja:

$$
\frac{AM}{AB} = \frac{AP}{AN}
$$

Podemos concluir que  $AB = 2(AM)$ , considerando que M é o ponto médio do segmento AB. Assim:

$$
\frac{AM}{2AM} = \frac{AN}{AP}
$$

$$
AP = 2AN
$$

como  $AP = (x_P - x_A) e AN = (x_N - x_A)$  temos que:

$$
x_P - x_A = 2.(x_N - x_A)
$$

porém, pela figura 2.3, temos que  $x_P = x_B$  e  $x_N = x_M$ , logo:

$$
x_B - x_A = 2.(x_M - x_A)
$$

$$
x_B - x_A = 2.x_M - 2x_A
$$

$$
x_B - x_A + 2x_A = 2.x_M
$$

$$
x_M = \frac{x_A + x_B}{2}
$$

De forma análoga, podemos demonstrar que  $y_M = \frac{(y_A + y_B)}{2}$ 2

Portanto, considerando  $M$  o Ponto Médio do segmento  $AB$ , apresenta-se a seguinte expressão matemática capaz de determinar a coordenada do Ponto Médio de qualquer segmento no plano cartesiano:

$$
M = \left(\frac{x_A + x_B}{2}, \frac{y_A + y_B}{2}\right)
$$

Percebemos que o cálculo da Abscissa  $X_M$  é a média aritmética entre as abscissas dos pontos  $A$  e  $B$ . De forma análoga, tem-se que  $y_M$  também será dada pela média aritmética entre as ordenadas dos pontos A e B.

#### 2.4 Condição de alinhamento de três pontos

Consideremos três pontos distintos do plano:  $A(x_1, y_1), B(x_2, y_2)$  e  $C(x_3, y_3)$ . Suponhamos que esses pontos estejam alinhados. Assim, teremos a seguinte representação gráfica.

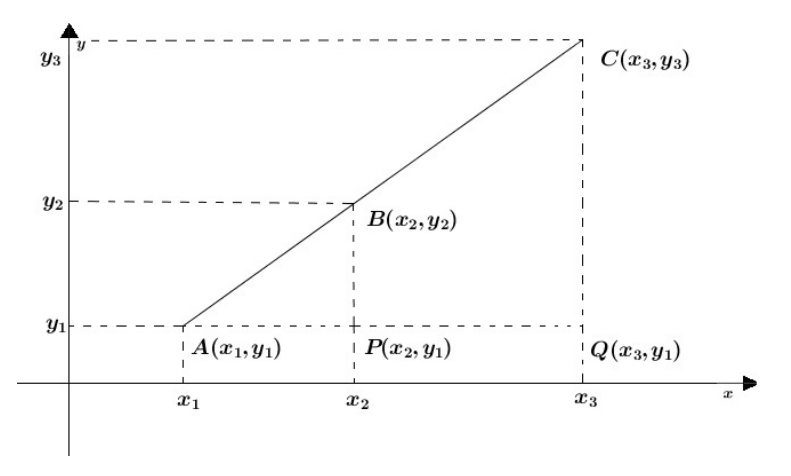

Figura 2.4: Condição de alinhamento de três pontos

Percebemos que os triângulos retângulos  $APB$  e  $AQC$  são semelhantes pelo critério ânguloângulo, pois os segmentos  $PB$  e  $QC$  são paralelos, formando os ângulos retos com os segmentos  $AP$ e  $AQ$  respectivamente, e o ângulo  $BAP$  é comum aos dois triângulos. Por meio da semelhança de triângulos, obtemos a seguinte proporção:

$$
\frac{AQ}{AP} = \frac{CQ}{BP}
$$

que pode ser reescrita como:

$$
\frac{x_3 - x_1}{x_2 - x_1} = \frac{y_3 - y_1}{y_2 - y_1}
$$

Ao desenvolvermos esta expressão, obtemos:

$$
(x_3 - x_1)(y_2 - y_1) = (x_2 - x_1) \cdot (y_3 - y_1)
$$

$$
(x_3 - x_1)(y_2 - y_1) - (x_2 - x_1) \cdot (y_3 - y_1) = 0
$$

Desenvolvendo a expressão, obtemos:

$$
x_3 \cdot y_2 + x_2 \cdot y_1 + x_1 \cdot y_3 - x_1 \cdot y_2 - x_3 \cdot y_1 - x_2 \cdot y_3 = 0
$$

A expressão acima, após alguns ajustes, pode ser representada pela forma:

$$
\begin{vmatrix} x_1 & y_1 & 1 \ x_2 & y_2 & 1 \ x_3 & y_3 & 1 \end{vmatrix} = 0
$$
 (2.2)

Desenvolvendo o determinante acima:

$$
x_1.y_2 + x_3.y_1 + x_2.y_3 - x_3.y_2 - x_1.y_3 - x_2.y_1 = 0
$$

Constatamos que as duas expressões são equivalentes. Assim, podemos afirmar que  $A(x_A, y_A), B(x_B, y_B)$ e  $C(x_C, y_C)$  estão alinhados se, e somente se, a equação 2.3 for satisfeita.

#### 2.5 Estudo da Reta

Apresentaremos o estudo da reta, que é representado por uma equação que permite estabelecer uma relação entre as coordenadas dos pontos dessa reta.

#### 2.5.1 Equação geral da reta

Sendo dados dois pontos,  $A(x_1, y_1)$  e  $B(x_2, y_2)$ , e um ponto genérico  $P(x, y)$  de r, podemos afirmar que  $A, B$  e  $P$  estão alinhados se, e somente se, suas coordenadas respeitarem a condição de alinhamento de três pontos, ou seja, o determinante de suas coordenadas for igual a 0 (zero).

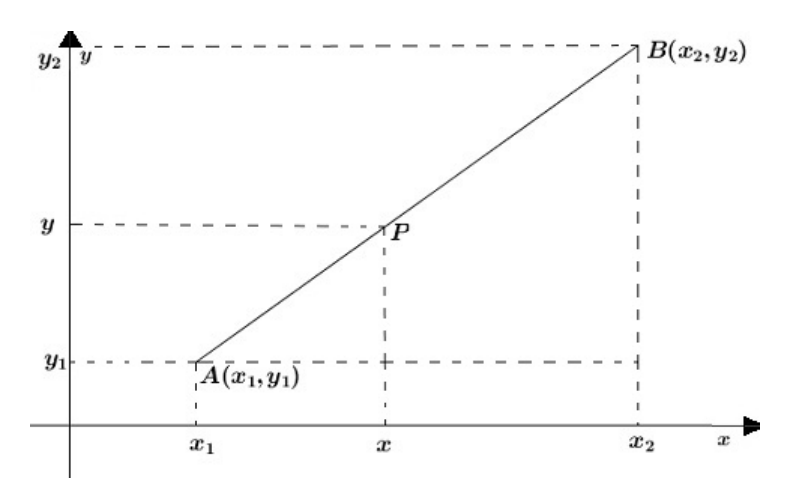

Figura 2.5: Alinhamento de pontos

Ao desenvolvermos o determinante:

$$
\begin{vmatrix} x & y & 1 \\ x_1 & y_1 & 1 \\ x_2 & y_2 & 1 \end{vmatrix} = 0
$$
 (2.3)

teremos:

$$
xy_1 + x_2y + x_1y_2 - x_2y_1 - xy_2 - x_1y = 0
$$

$$
x(y_1 - y_2) + y(x_2 - x_1) + (x_1y_2 - x_2y_1) = 0
$$

Como  $x_1, x_2, y_1$  e  $y_2$  são constantes, podemos fazer:

$$
\begin{cases}\n y_1 - y_2 &= a \\
 x_2 - x_1 &= b \\
 x_1 \cdot y_2 - x_2 \cdot y_1 &= c\n\end{cases}
$$
\n(2.4)

dessa forma, teremos:  $ax + by + c = 0$ , denominada equação geral da reta.

Por meio da demonstração acima podemos concluir que toda equação do 1º grau em função de duas variáveis, da forma:  $ax + by + c = 0$ , com  $a, b \in c \in R$ , representa a equação de uma reta, sendo  $x e y$  as coordenadas de um ponto genérico da reta.

#### 2.5.2 Equação reduzida da reta

Consideremos uma reta r, não parelela ao eixo  $OY$ ,  $ax + by + c = 0$ , ao isolarmos y, obtemos:

$$
by = -ax - c
$$

$$
y = -\frac{a}{b}x - \frac{c}{b}
$$

Chamando:  $-\frac{a}{b}$  $\frac{a}{b}$  de m e  $-\frac{c}{b}$  $\frac{c}{b}$  de *q*, obtemos:  $y = mx + n$ , onde *m* é chamado de Coeficiente angular e n de Coeficiente linear. Uma justificativa para o fato de isolarmos y será apresentada abaixo, ao estudarmos os Coeficientes angular e linear.

#### 2.5.3 Coeficiente angular (Declividade)

O Coeficiente angular da reta r é o número real m, tal que:  $m = tg\theta$  com  $(\theta \neq 0)$ , e o ângulo  $\theta$  é orientado no sentido anti-horário e obtido a partir do semieixo positivo  $OX$  até a reta r, dessa forma teremos sempre  $0 \leq \theta < \pi$ .

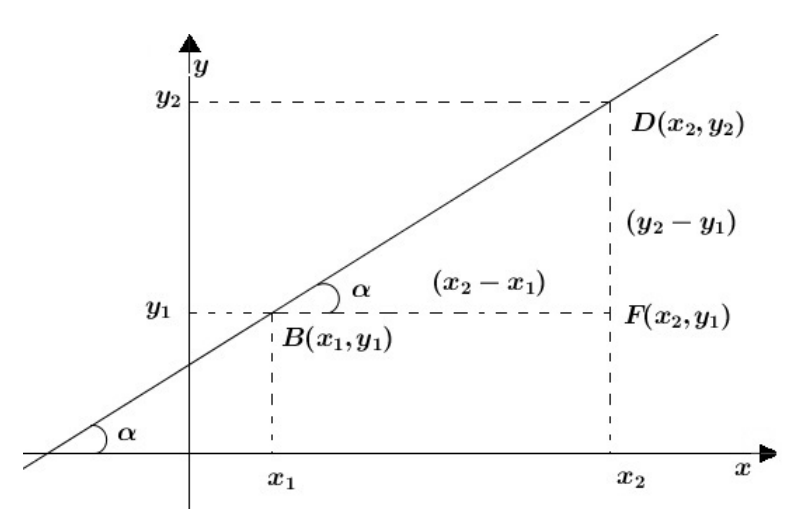

Figura 2.6: Declividade da reta

Sejam  $B(x_1, y_1)$  e  $D(x_2, y_2)$  dois pontos da reta r e  $\alpha$  o ângulo formado entre r e o eixo das Abscissas, no seu sentido positivo, temos:

i)  $tg(\alpha) = \frac{DF}{BF}$ 

- ii)  $m = \frac{y_2 y_1}{x_2 x_1}$  $\overline{x_2-x_1}$
- iii)  $m = \frac{-(y_1 y_2)}{x_2 x_1}$  $\frac{(y_1-y_2)}{x_2-x_1}=-\frac{a}{b}$ b

De (iii) temos que, ao isolarmos a incógnita y a partir da equação geral, obtemos o Coeficiente angular (na chamada equação reduzida). Já o Coeficiente linear é o ponto  $(0, n)$ , com n obtido a partir da equação geral da reta ao isolarmos y com  $(y = mx + n, \text{ com } n = -\frac{c}{k})$  $\frac{c}{b}$ ), em que *r* intersecta o eixo das ordenadas.

#### 2.5.4 Retas que passam por um ponto dado

Sendo  $P_0(x_0, y_0)$  um ponto do Plano Cartesiano, pelo qual passam infinitas retas, à exceção da reta vertical e da horizontal que passam por  $P_0$ , todas as demais possuem um único coeficiente angular m, não nulo. Ao tomarmos uma reta r qualquer (não paralela a nenhum dos eixos) e um ponto  $P(x, y)$ (genérico) de r, distinto de  $P_0$ , temos:

$$
m = \frac{(y - y_0)}{(x - x_0)}
$$

Daí, temos:  $y - y_0 = m(x - x_0)$ . Quanto às exceções:

- i) Reta $r$  paralela ao eixo  $OY$ :  $m = 0$ , tem-se que  $y y_0 = 0(x x_0)$ , portanto  $y = y_0$
- ii) Reta r paralela ao eixo  $OX: \alpha = 90^{\circ}$ , tem-se que não existe  $tg(\alpha)$ , portanto r não admite equação reduzida.

#### 2.5.5 Equação segmentária da reta

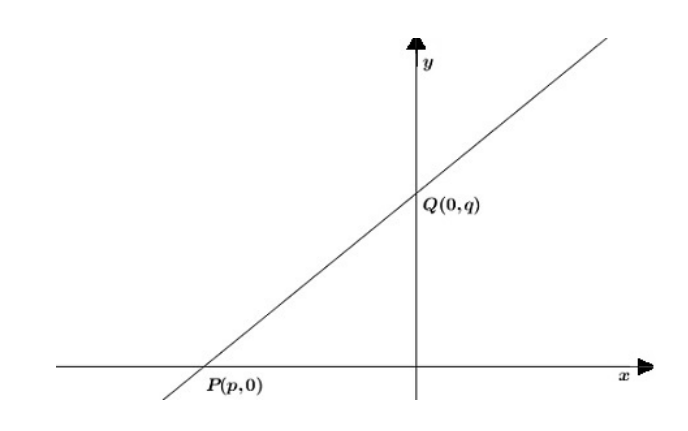

Figura 2.7: Equação segmentária

Dados dois pontos,  $P(p, 0)$  e  $Q(0, q)$ , sobre os eixos  $OX \in OY$ , respectivamente, e um ponto genérico  $O(x, y)$ , aplicando a condição de alinhamento de três pontos, obtemos:

$$
\begin{vmatrix} x & y & 1 \\ 0 & q & 1 \\ p & 0 & 1 \end{vmatrix} = 0
$$
 (2.5)  

$$
xq + yq + 0 - pq - 0 - 0 = 0
$$
  

$$
xq + yp = pq
$$

Dividindo ambos os membros da expressão acima por  $pq$ , obtemos:

$$
\frac{x}{p} + \frac{y}{q} = 1
$$

sendo  $p$  e  $q \neq 0$ . Da equação obtida, temos que  $p$  é a Abscissa do ponto de intersecção com o eixo  $x$ , e que  $q$  é a Ordenada do ponto de intersecção com o eixo  $y$ .

#### 2.5.6 Equações Paramétricas da reta

Segundo Reis/Silva [2], são equações equivalentes ao sistema de equações:

$$
\begin{cases}\nx = x_0 + at \\
y = y_0 + bt\n\end{cases}
$$

Onde  $t$  estabelece parâmetro entre as duas equações.

#### 2.5.7 Intersecção de retas (retas concorrentes)

O ponto  $P(x_0, y_0)$ , de interseção entre duas retas  $r : a_1x + b_1y + c_1 = 0$  e  $s : a_2x + b_2y + c_2 = 0$ , concorrentes, pertence a cada uma das duas retas, basta resolvermos o sistema linear de equações formado pelas duas equações:

$$
\begin{cases}\n a_1x + b_1y + c_1 &= 0 \\
 a_2x + b_2y + c_2 &= 0\n\end{cases}
$$

Para verificarmos se duas retas são, ou não, concorrentes, basta analisarmos os seus coeficientes angulares, caso sejam diferentes, elas são concorrentes.

#### 2.5.8 Paralelismo

Duas retas paralelas possuem inclinações iguais em relação ao eixo positivo  $OX$ , ou seja, ângulos congruentes. Podemos afirmar então que possuem Coeficientes Angulares iguais, caso existam.

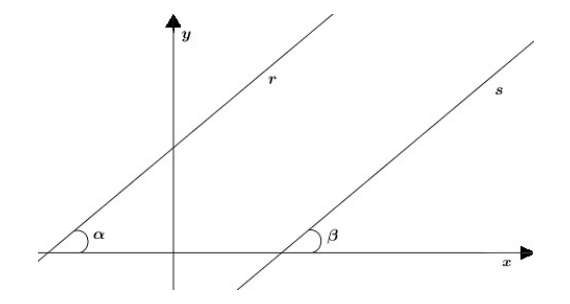

Figura 2.8:  $r_1$  paralela a  $r_2$  se, e somente se,  $m_1 = m_2$ 

#### 2.5.9 Perpendicularidade

Para estabelecermos a condição necessária, e suficiente, para que duas retas concorrentes sejam perpendiculares entre si, devemos proceder da seguinte forma:

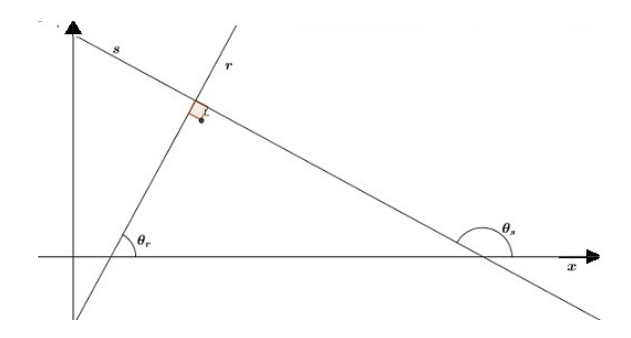

Figura 2.9: Retas perpendiculares

Inicialmente, tomemos duas retas  $r$  e s oblíquas, formando ângulos  $\theta_r$  e  $\theta_s$  com o eixo das abscissas. Se as retas  $r \in s$  forem perpendiculares, temos pelo teorema do ângulo externo [1]:

$$
\theta_s=90^{\rm o}+\theta_r
$$

como  $m_s = tg(\theta_s)$ , temos:

$$
m_s = tg(90^\circ + \theta_r)
$$

mas,

$$
tg(90^{\circ} + \theta_r) = -cot g(\theta_r) = -\frac{1}{tg(\theta_r)} = \frac{-1}{m_r}
$$

Portanto,  $m_s = \frac{-1}{m_s}$  $\frac{-1}{m_r}$ . Temos, então:  $m_r.m_s = m_r.(\frac{-1}{m_r})$  $\frac{-1}{m_r}$ ) então  $m_r.m_s = -1$ . Logo  $m_r.m_s = -1$  é a condição para que duas retas,  $r e s$ , sejam perpendiculares.

#### 2.5.10  $\hat{A}$ ngulos entre retas

Sendo duas retas concorrentes,  $r e s$ , ambas oblíquas aos eixos coordenados e não perpendiculares entre si, elas determinam os ângulos  $\theta_1, \theta_2, \alpha$ , conforme figura abaixo:

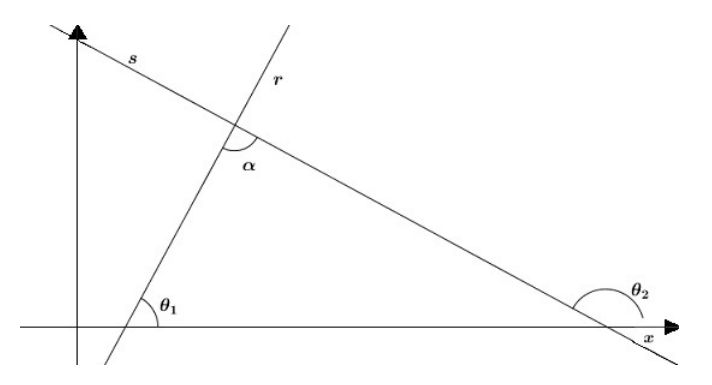

Figura 2.10:  $\hat{A}$ ngulo entre retas

Sendo  $\theta_1$  e  $\theta_2$  os ângulos formados pelas retas  $r$  e  $s$ , respectivamente, com o eixo  $x$  no sentido positivo, temos:

$$
\theta_2=\theta_1+\alpha
$$

pois,  $\theta_2$  é ângulo externo do triângulo. Em seguida, isolando  $\alpha$ , e aplicando a tangente nos dois membros, obtemos:

$$
tg(\alpha) = |tg(\theta_2 - \theta_1)|
$$

pois  $\alpha$  é agudo e  $tg(\alpha) > 0$ . Temos então:

$$
tg(\alpha) = \left| \frac{tg(\theta_2) - tg(\theta_1)}{1 + tg(\theta_2).tg(\theta_1)} \right|
$$

Como  $tg(\theta_1) = m_1$  e  $tg(\theta_2) = m_2$ , podemos escrever:

$$
tg(\alpha) = \left| \frac{m_2 - m_1}{1 + m_2 \cdot m_1} \right|
$$

Devemos analisar três casos particulares:

i) se  $r_1$  paralelo a  $r_2$ , tem-se  $m_1 = m_2$  e  $\alpha = 0^{\circ}$ 

ii) se  $r_1$  perpendicular a  $r_2$ , tem-se  $m_1.m_2 = -1$  e  $\alpha = 90^\circ$ 

iii) se  $r_2$  é vertical e  $r_1$  é oblíqua aos eixos, temos:

$$
\alpha = \left| \frac{\pi}{2} - \theta_1 \right|
$$

$$
tg(\alpha) = \left| tg\left(\frac{\pi}{2} - \theta_1\right) \right|
$$

$$
tg(\alpha) = \left| cotg(\theta_1) \right| = \left| \frac{1}{tg(\theta_1)} \right|
$$

logo,

$$
tg(\alpha) = \left|\frac{1}{m_1}\right|
$$

#### 2.5.11 Distância entre ponto e reta

Para deduzirmos uma fórmula para o cálculo da distância entre um ponto  $P(x_0, y_0)$  e uma reta  $r : ax + by + c = 0$ , devemos lembrar que, na verdade, estamos calculando a distância entre dois pontos: o ponto dado e o p´e da perpendicular `a reta dada, conduzida pelo ponto dado.

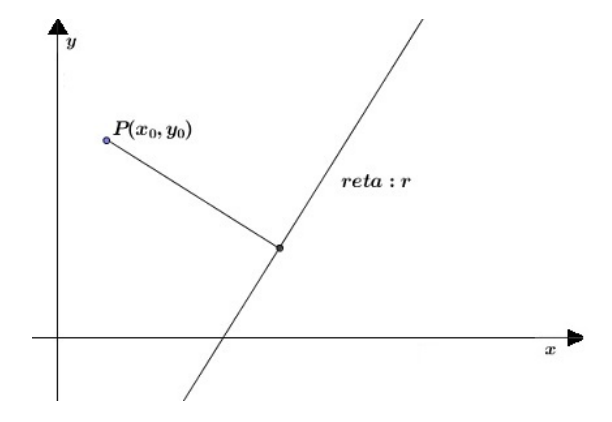

Figura 2.11: Distância de ponto à reta

Dessa forma, devemos encontrar, inicialmente, a equação da reta s, perpendicular a reta  $r$ , passando por P. Tomando  $r: y = m_1x + n_1$  e  $s: y = m_2x + n_2$ , equações na forma reduzida, como  $r \perp s$  temos  $m_1.m_2 = -1$ , portanto,  $m_2 = \frac{-1}{m_1}$  $\frac{-1}{m_1}$ . Concluímos, então, que uma equação da reta s é dada por:

$$
s: y = -\frac{x}{n} + n_2.
$$
 (2.6)

Para garantir que a reta s passe pelo ponto P, devemos substituir e trabalhar com os coeficientes do ponto P, ou seja,  $x_0$  e  $y_0$ :

$$
y_0 = \frac{-x_0}{m} + n_2
$$

ajustando a expressão, chegamos em:

$$
\frac{my_0 + x_0}{m} = n_2. \t\t(2.7)
$$

Da equação 2.6 temos que  $n_2 = \frac{x}{m} + y$ , substituindo na equação 2.7:

$$
s: y = \frac{-x + x_0 + my_0}{m}.
$$

Fazendo a interseção da reta  $r$  com a reta  $s$ , temos:

$$
mx + n = \frac{-x + x_0 + my_0}{m}
$$

$$
mx + n = \frac{-x}{m} + \frac{my_0 + x_0}{m}
$$

$$
mx + \frac{-x}{m} = \frac{my_0 + x_0}{m} - n
$$

$$
\frac{m^2x + x}{m} = \frac{m.y_0 + x_0 - mn}{m}
$$

$$
x(m^2 + 1) = m.y_0 + x_0 - mn
$$

Isolando  $x$  na expressão acima, chegamos em:

$$
x = \frac{my_0 + x_0 - mn}{m^2 + 1}
$$

Encontramos, nesse caso, o valor de x na intersecção das retas, devemos agora substituir  $x$  em qualquer uma das equações da reta, pois é ponto comum às duas:

$$
y = mx + n
$$

$$
y = m\left(\frac{my_0 + x_0 - mn}{m^2 + 1}\right) + n
$$

tirando o mínimo, obtemos:

$$
y = \frac{m^2y_0 + mx_0 - m^2n + nm^2 + n}{m^2 + 1}
$$

simplificando:

$$
y = \frac{m^2 y_0 + mx_0 + n}{m^2 + 1}
$$

Agora então definidos dois pontos,  $P(x_0, y_0)$  da reta  $r \in P' \left(\frac{my_0 + x_0 - mn}{m^2 + 1}, \frac{m^2y_0 + mx_0 + n}{m^2 + 1}\right)$ , bastando calcularmos a distância entre os dois, determinando, assim, a fórmula da distância entre um ponto e uma reta. Utilizando a fórmula de distância entre dois pontos  $d_{PP'}^2 = (x_2 - x_1)^2 + (y_2 - y_1)^2$ , teremos:

$$
d_{PP'}^2 = \left(\frac{my_0 + x_0 - mn}{m^2 + 1} - x_0\right)^2 + \left(\frac{m^2y_0 + mx_0 + n}{m^2 + 1} - y_0\right)^2
$$

tirando o mínimo: $\,$ 

$$
d_{PP'}^2 = \left(\frac{my_0 + x_0 - mn - x_0m^2 - x_0}{m^2 + 1}\right)^2 + \left(\frac{m^2y_0 + mx_0 + n - y_0m^2 - y_0}{m^2 + 1}\right)^2
$$

simplificando:

$$
d_{PP'}^2 = \left(\frac{my_0 - mn - x_0m^2}{m^2 + 1}\right)^2 + \left(\frac{mx_0 + n - y_0}{m^2 + 1}\right)^2
$$

elevando ao quadrado o numerador e o denominador:

$$
d_{PP'}^2 = \frac{m^2 \cdot (-y_0 + n + mx_0)^2}{m^2 + 1} + \frac{(-y_0 + n + mx_0)^2}{m^2 + 1}^2
$$

assim, colocando  $(-y_0 + n + mx_0)^2$  em evidência, teremos:

$$
d_{PP'}^2 = \frac{(-y_0 + n + mx_0)^2}{m^2 + 1}
$$

tirando a raiz de ambos os membros da igualdade, obtemos:

$$
d_{PP'}^2 = \frac{|-y_0 + n + mx_0|}{\sqrt{m^2 + 1}}\tag{2.8}
$$

Aplicando à essa fórmula a equação geral da reta ao invés da equação reduzida, afim de facilitar a memorização, façamos as relações entre os coeficientes nas diferentes formas da equação:

$$
r: ax + by + c = 0
$$

assim,

$$
y = \frac{-a}{b}x - \frac{c}{b}
$$

logo,  $m = -\frac{a}{b}$  $\frac{a}{b}$  e  $n=-\frac{c}{b}$  $\frac{c}{b}$ .

Substituindo os valores de  $m$  e  $n$  na expressão  $(2.5.11)$ , obtemos:

$$
d = \frac{\left| -\frac{c}{b} + \frac{-a}{b}x_0 - y_0 \right|}{\sqrt{\left( \frac{-a}{b} \right)^2 + 1}}
$$

tirando o mínimo da expressão acima:

$$
d = \frac{|-c - ax_0 - by_0|}{b\sqrt{\frac{a^2}{b^2} + 1}}
$$

fazendo algumas simplificações na expressão:

$$
d = \frac{|ax_0 + by_0 + c|}{\sqrt{a^2 + b^2}}
$$

Assim, completamos a apresentação de todos os resultados possíveis para a equação da reta e veremos a aplicação destes conceitos no software GeoGebra, no capítulo a seguir.

### Capítulo 3

# Aplicando o GeoGebra

De acordo com a introdução, propor-nos-emos atividades que possibilitem a melhora do ensino de Geometria Analítica, focado no ensino da reta, na terceira série do Ensino Médio, utilizando o Programa GeoGebra. Ressaltamos que estas atividades servirão como suporte ao ensino de retas em Geometria Analítica, como uma ferramenta complementar, a ser utilizada após o conteúdo ser trabalhado em sala de aula na forma tradicional, com definições e demonstrações como as apresentadas no capítulo anterior, chamado de Fundamentação Teórica.

A figura abaixo contém os principais ícones do Software GeoGebra que iremos utilizar nesta seção, os quais foram enumerados a fim de facilitar a leitura deste trabalho.

| GeoGebra                                                 |  |  |  |  |   |  |  |  |  |  |  |
|----------------------------------------------------------|--|--|--|--|---|--|--|--|--|--|--|
| Editar Exibir Opções Ferramentas Janela Ajuda<br>Arquivo |  |  |  |  |   |  |  |  |  |  |  |
|                                                          |  |  |  |  |   |  |  |  |  |  |  |
|                                                          |  |  |  |  | 6 |  |  |  |  |  |  |

Figura 3.1: Índice de ícones do GeoGebra

#### 3.1 Estudo da Reta

Como pretendemos mostrar uma forma de utilização no estudo das retas, podemos, inicialmente, construir uma reta passando por dois pontos distintos, para tanto devemos clicar sobre o *ícone 3*, em seguida, selecionamos dois pontos no plano cartesiano e teremos representada uma reta por dois pontos. No exemplo abaixo temos os pontos  $A(-2, -2)$  e  $B(6, 2)$ . Utilizando a mesma ferramenta poderemos mostrar que n˜ao existe outra reta que passe pelos pontos selecionados, a menos que sejam coincidentes. Podemos, ainda, relembrar aos alunos uma importante propriedade da Geometria Plana, a qual garante que "por dois pontos distintos passa uma ´unica reta que os contenha"[3].

Como complementação, o aluno (ou professor) poderá tomar os dois pontos escolhidos e, logo após, usar uma das fórmulas desenvolvidas na teoria para determinar a equação geral da reta e comparar com a que o programa mostra na janela de álgebra, associando a forma de aplicação prática com a visualização ou, até mesmo, usando como uma forma de verificar se seus cálculos estão corretos.

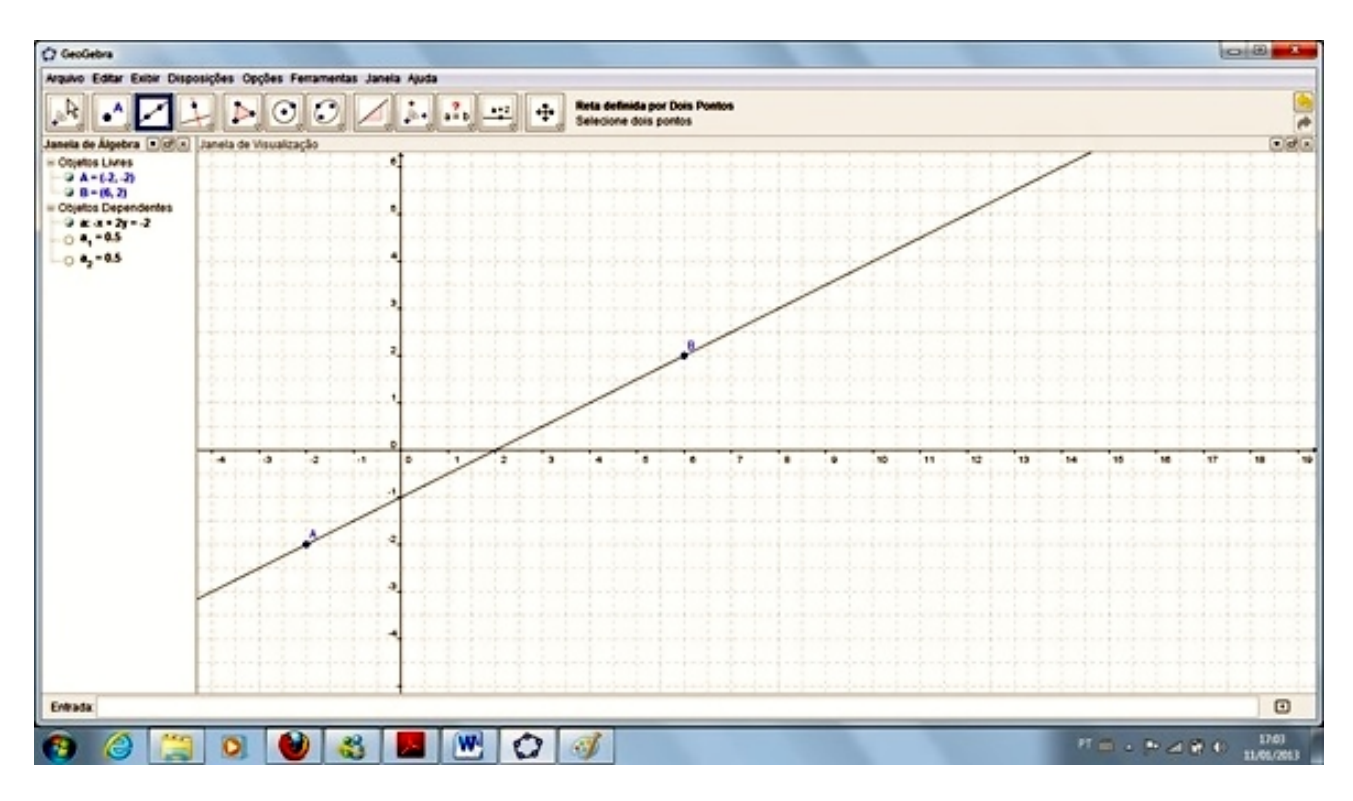

Figura 3.2: Reta determinada por dois pontos

Também é possível construir uma reta a partir da sua equação (de qualquer forma), simplesmente inserindo essa equação na entrada, situada na parte inferior da área de trabalho e, em seguida, clicando sobre "enter"no teclado.

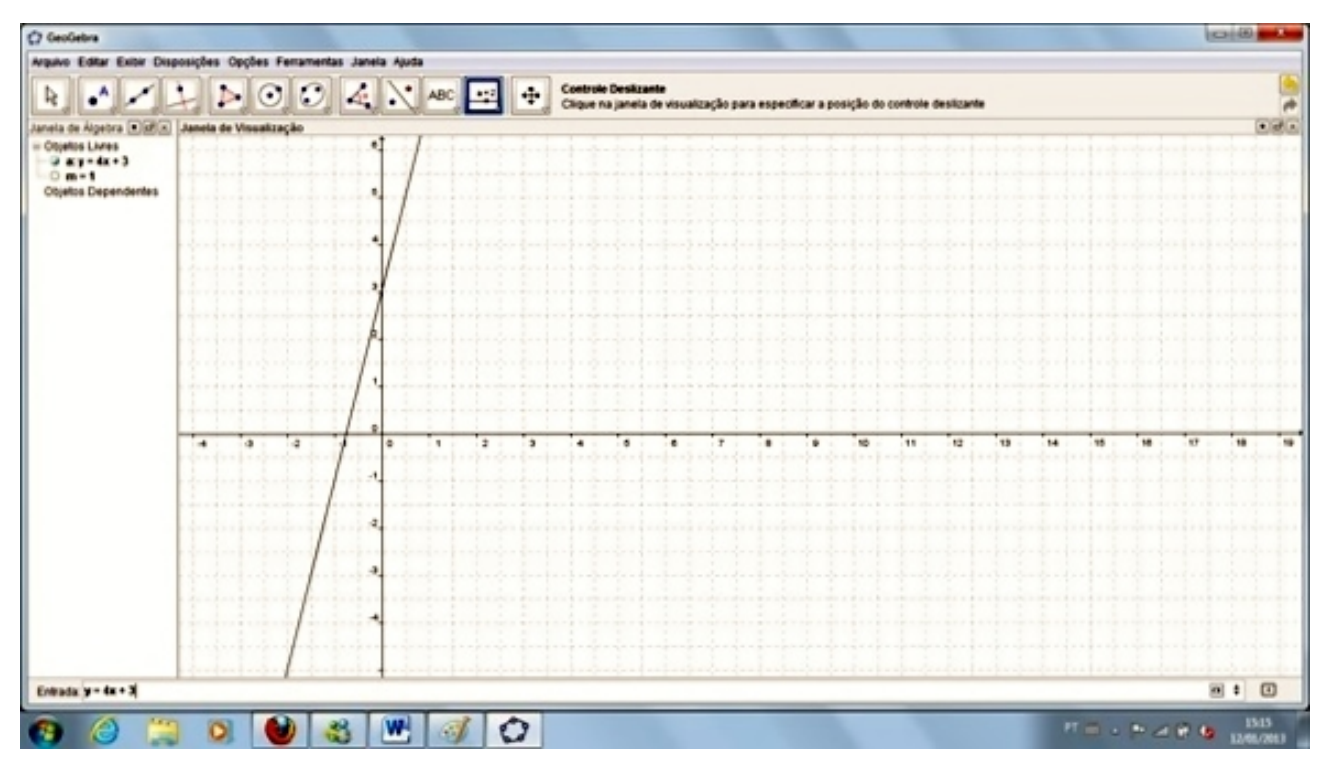

Figura 3.3: Reta determinada por meio de uma equação

Com a visualização da reta, e de sua equação, o aluno poderá substituir os pontos trabalhados e verificar que, quando um ponto pertence à reta, os dois membros se tornarão iguais. O mesmo acontece quando trabalhamos com m´ultiplos destas coordenadas (que podem ser obtidas multiplicando-as por qualquer constante), pois podemos deslocar a malha, simplesmente selecionando o *ícone 12* e, após, dando um clique sobre a área trabalho e arrastando em qualquer direção para visualizarmos esse ponto, mesmo que este esteja afastado do original.

A mesma análise realizada acima poderá ser feita de uma forma diferente, por meio de um ponto semi livre, ou seja, criamos uma reta e, sobre ela, um ponto. Isto pode ser feito ativando-se a ferramenta "novo ponto", *ícone 2*, clicando sobre a reta. Como esse ponto pode ser deslocado sobre a reta, simplesmente clicando sobre o ponto e arrastando, torna-se poss´ıvel aos alunos visualizarem todos os pontos da reta e também recordarem que a reta é infinita (composta por infinitos pontos) e que, a cada valor de x, está associado um único valor de y (relacionando com os conceitos de Função Polinomial do 1<sup>o</sup> Grau).

Podemos utilizar outros recursos do programa para visualizarmos as demais formas de equação da reta, as quais tamb´em podem ser trabalhadas de forma tradicional e, posteriormente, conferidas. Para isso, devemos clicar com o botão direito do mouse sobre a reta para abrir o menu de opções, em seguida, sobre "Propriedades"e, depois, sobre "Álgebra", podendo escolher a forma que será apresentada e visualizada na "Janela de Álgebra" (à esquerda da tela), conforme ilustração abaixo.

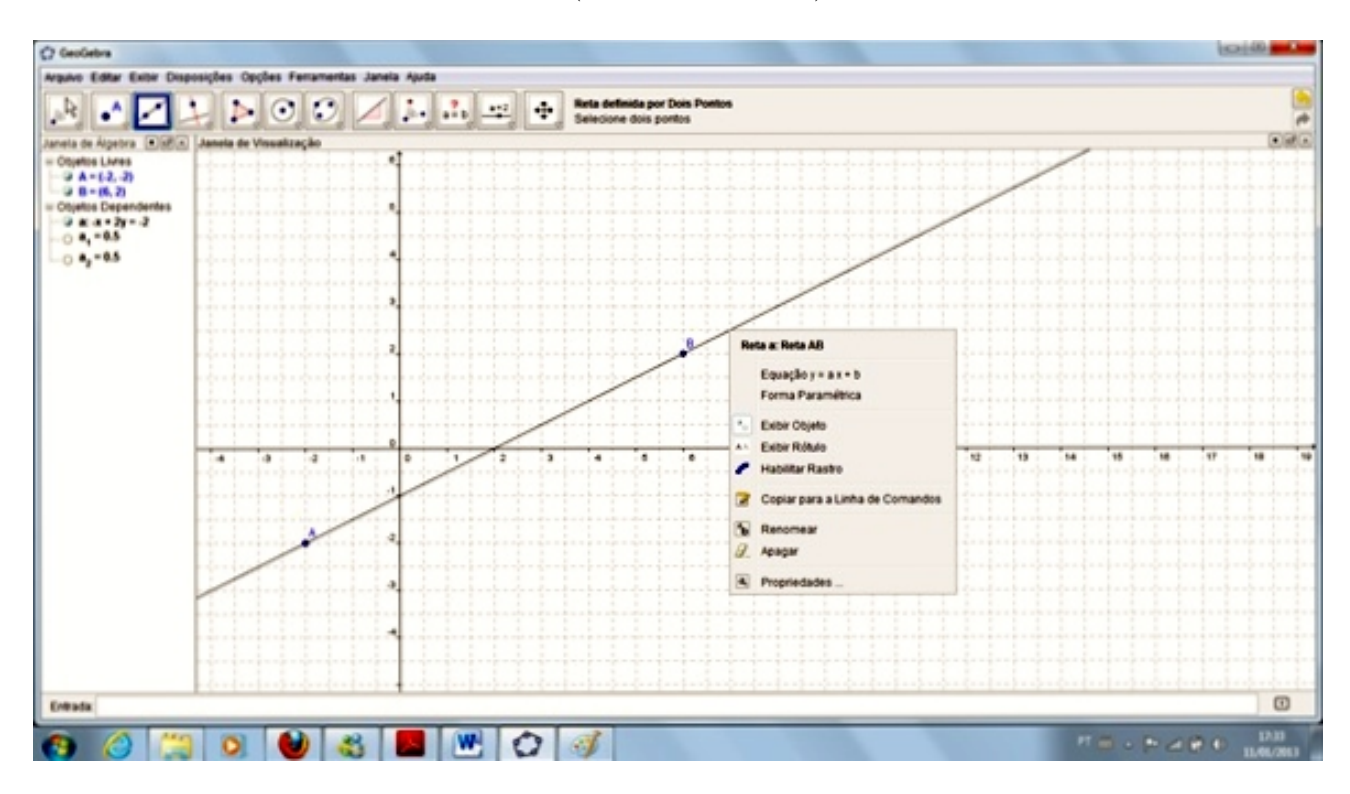

Figura 3.4: Visualização dos tipos de equações da reta

Já na próxima figura, chamada de figura 3.5, temos a inserção do controle deslizante.

Por meio da ferramenta de controle deslizante, podemos reforçar o estudo das retas, pois, com o seu uso, mostraremos aos alunos o que acontece com a reta caso o seu coeficiente seja alterado. Para usar esta ferramenta devemos inserir a equação reduzida da reta na entrada (abaixo da área

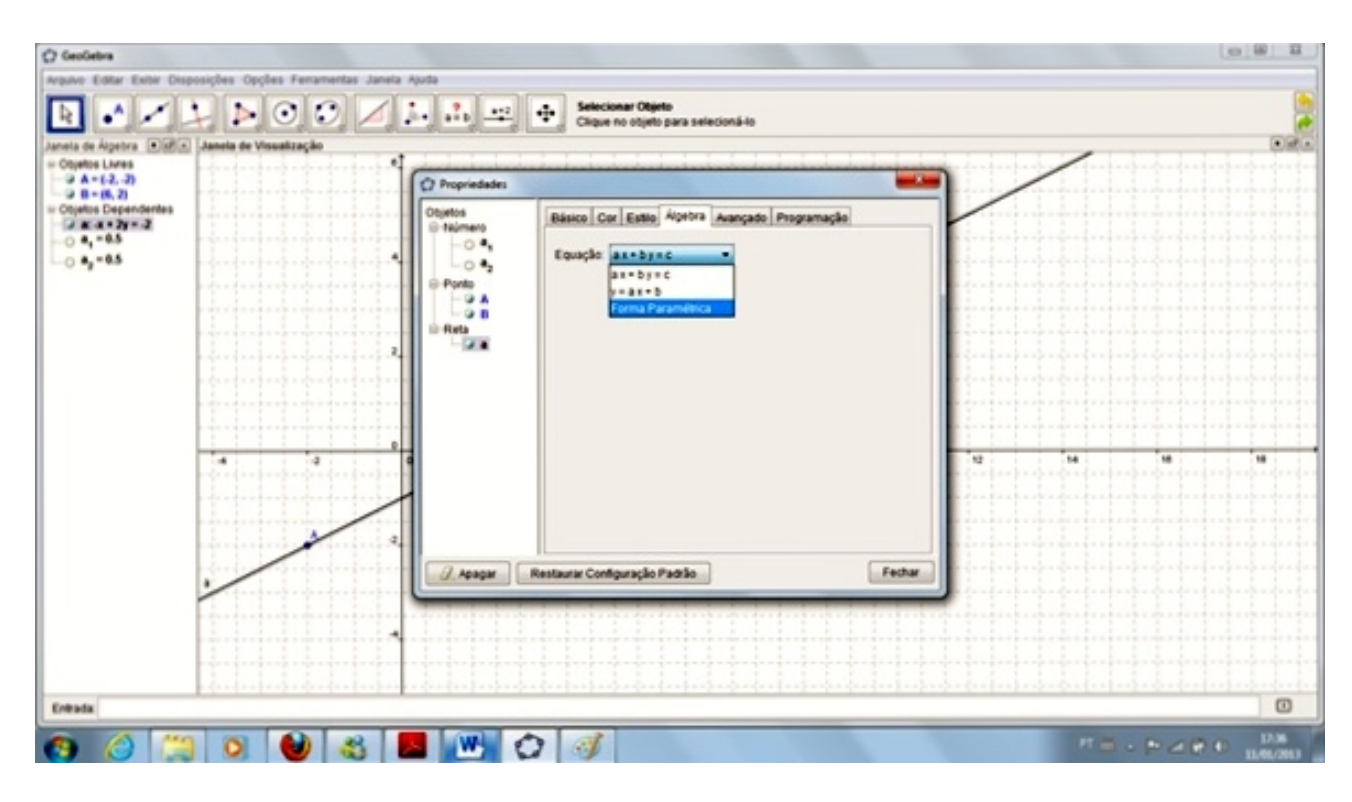

Figura 3.5: Inserção do controle deslizante

de trabalho). Posteriormente, criamos o controle deslizante, abrindo a caixa de diálogo, *ícone 11*, clicando sobre o "controle deslizante"e, depois, clicando na área de trabalho, determinando onde o controle estará situado. Para associarmos esse controle à equação devemos dar um duplo clique sobre a equa¸c˜ao e digitar o nome do controle deslizante sobre o coeficiente angular (alterando o seu valor, pelo controle deslizante, ou seja, a variável escolhida).

#### 3.2 Coeficente angular e posições relativas

Para visualizarmos a variação da posição da reta em torno do coeficiente linear fixo, basta clicarmos sobre o controle deslizante e arrastá-lo para a esquerda ou para a direita, fazendo com que a reta mude a sua inclinação. Por meio deste procedimento temos como mostrar que a reta será crescente, caso o coeficiente angular seja positivo, e, decrescente, se ele for negativo. Conforme as próximas três figuras:

Dentro do estudo das retas podemos utilizar a variação do coeficiente angular para mostrarmos ao aluno o seu impacto sobre a equação, como no exemplo acima, bem como nas posições relativas de duas retas, já que dependem diretamente da declividade das mesmas.

A visualização das posições relativas entre duas retas fica bastante evidente com o uso do controle deslizante. Para isso, devemos proceder conforme as orientações dadas anteriormente, diferenciando apenas no fato de termos que inserir duas equações da reta (não simultaneamente) na forma reduzida na entrada (abaixo da área de trabalho).

Para visualizarmos a variação das posições das retas devemos clicar sobre o controle deslizante

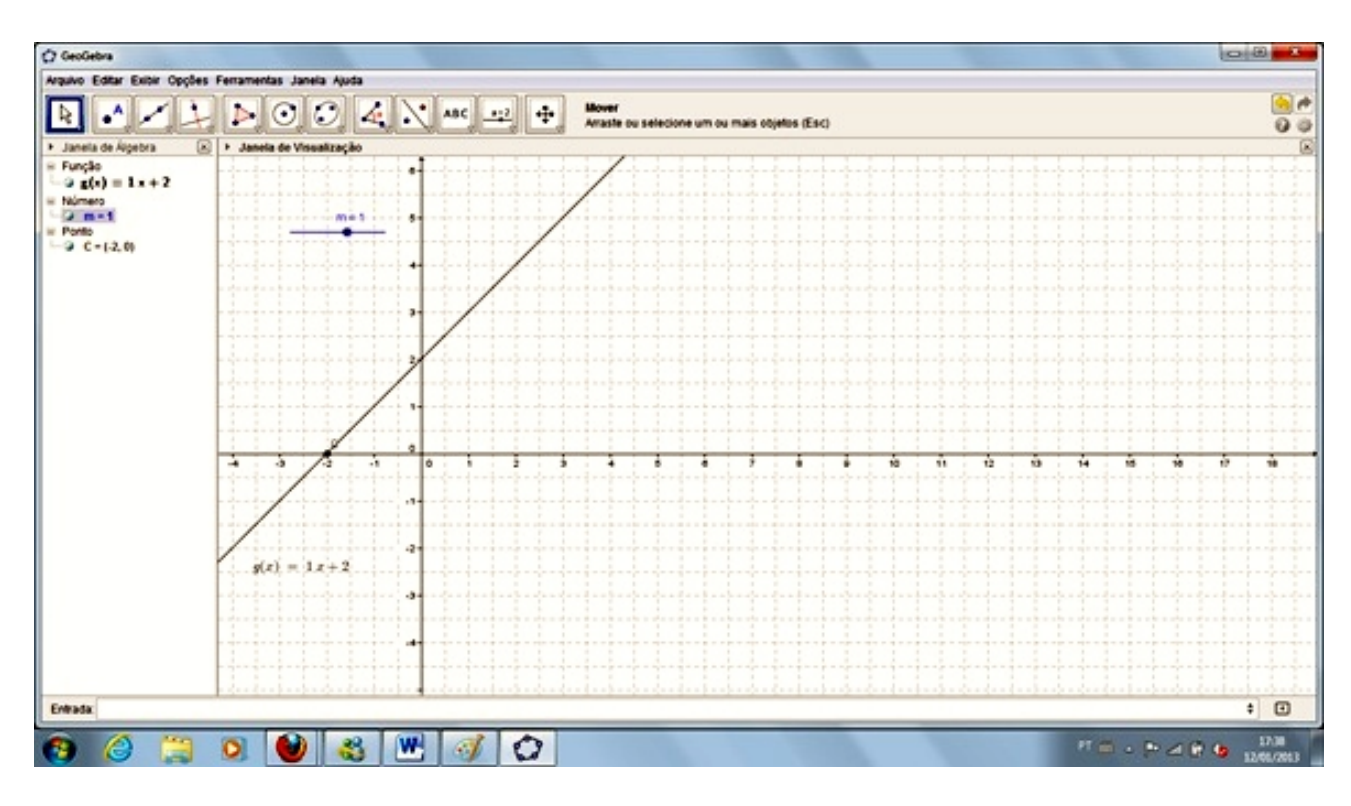

Figura 3.6: Reta crescente - coeficiente angular positivo

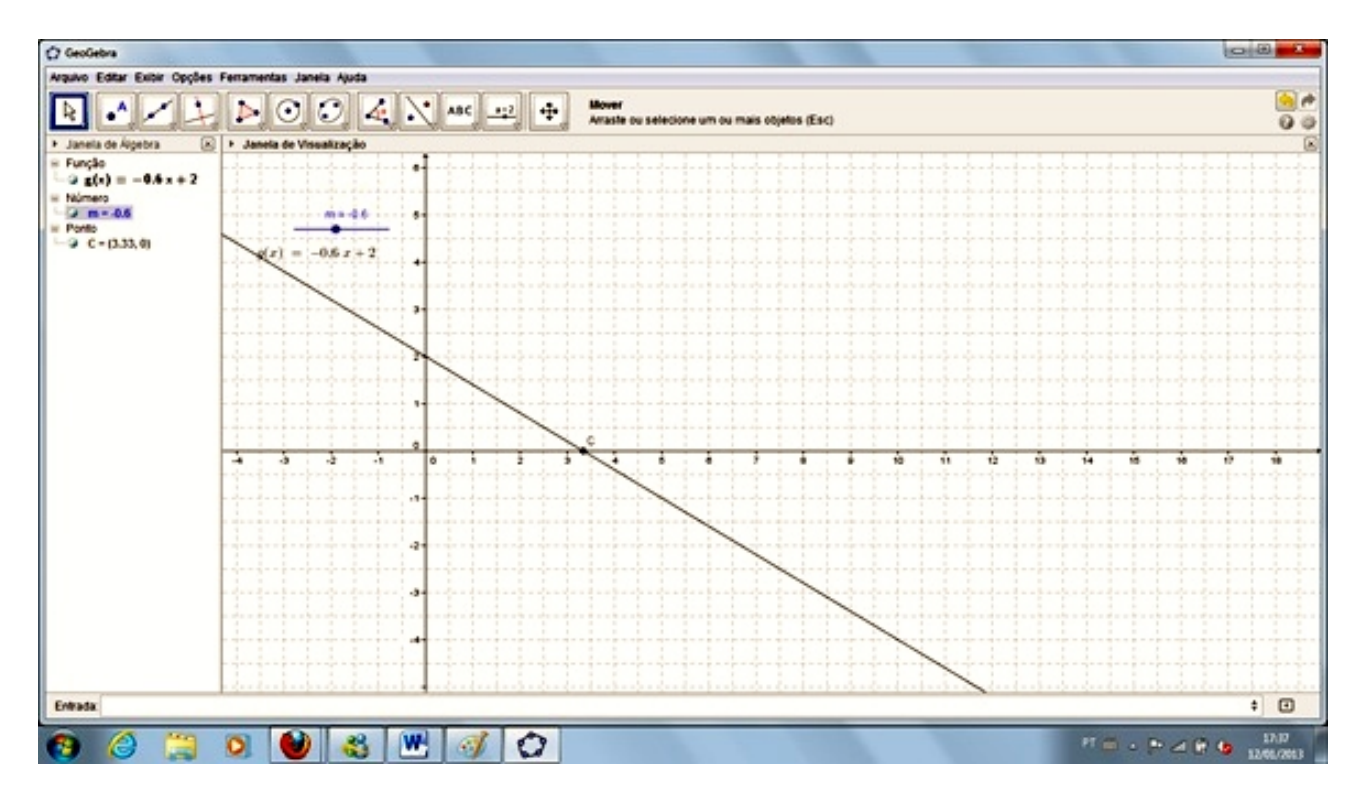

Figura 3.7: Reta decrescente - coeficiente angular negativo

e arrastá-lo para a esquerda ou para a direita, fazendo com que a reta mude a sua inclinação. Dessa forma, poderemos mostrar (literalmente) aos alunos o que acontece com as posições relativas das retas quando são alteradas, bem como que essas posições poderão ser as mesmas para coeficientes angulares diferentes, por exemplo: para quaisquer dois coeficientes angulares iguais elas serão paralelas, ou seja, existem diversas posições para que elas continuem paralelas.

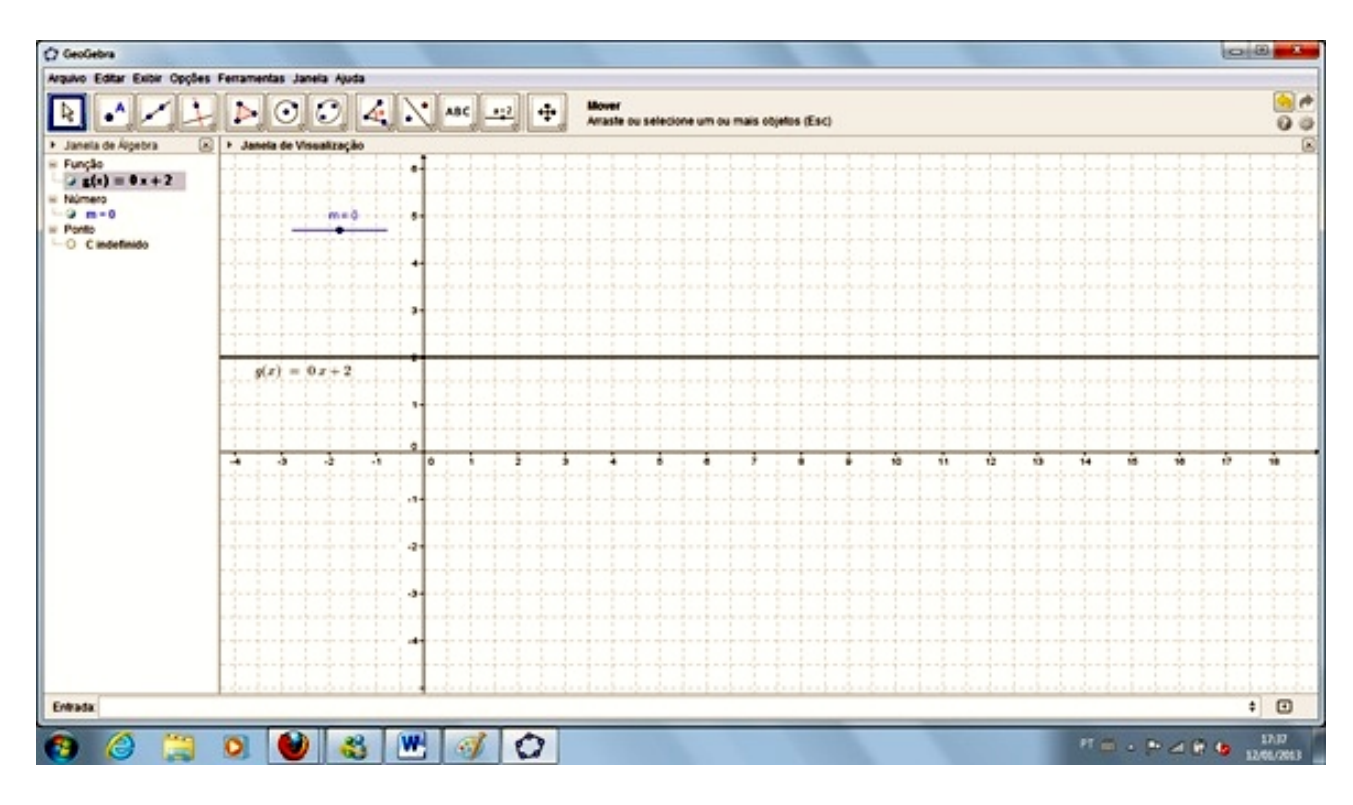

Figura 3.8: Reta constante - coeficiente angular nulo

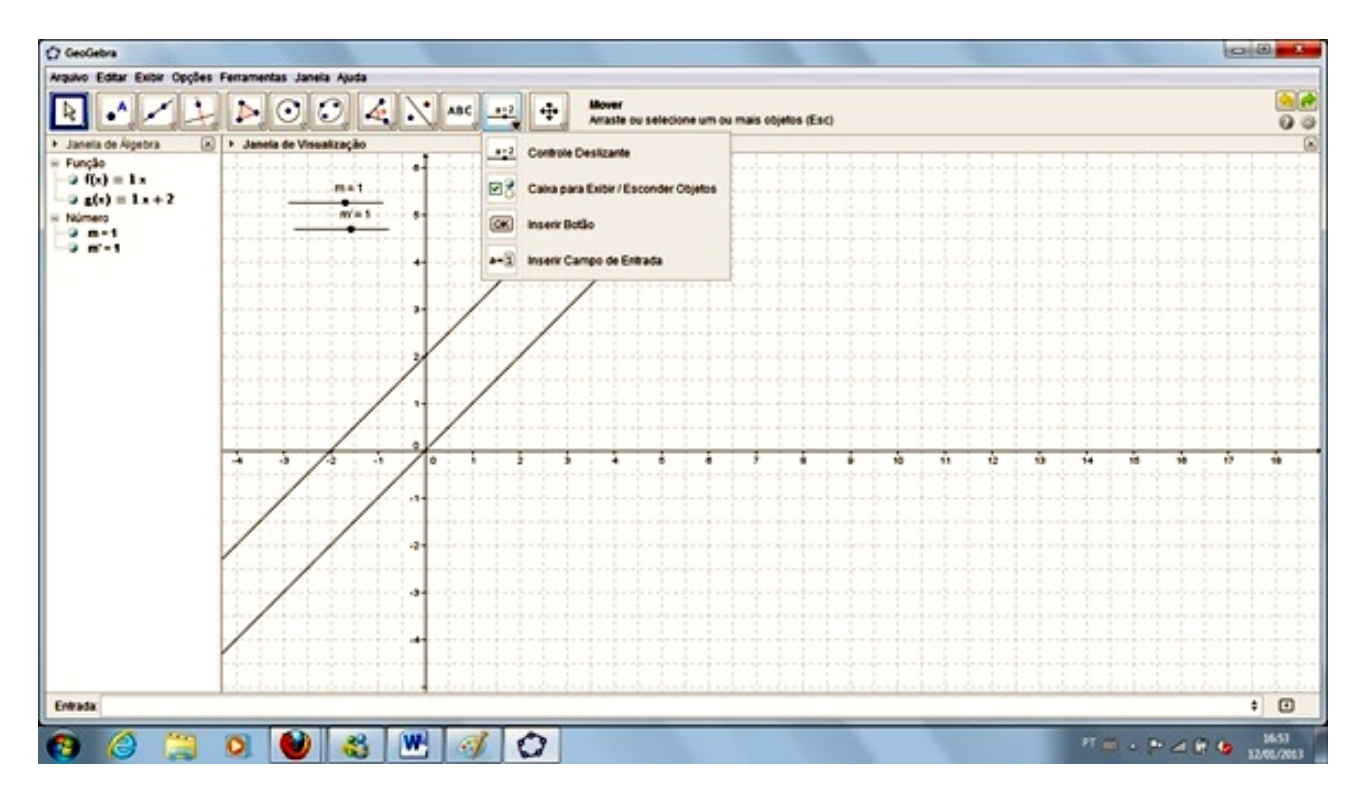

Figura 3.9: Retas paralelas com  $m = m' = 1$ 

Na figura 3.9, inserimos as equações  $f(x) = \frac{3}{4}x$  e  $g(x) = \frac{1}{2}x + 2$ , ressaltando que a variável y foi substituída por  $f(x)$  e  $g(x)$  para diferenciarmos as duas equações. Na hora de substituirmos o coeficiente angular por seu controle deslizante, na "janela de álgebra", renomeamos por m em  $f(x)$  e por  $m'$  em  $g(x)$ , mas poderíamos substituir por qualquer variável. Nas figuras abaixo, mostraremos as mais diferentes posições obtidas por meio desse controle.

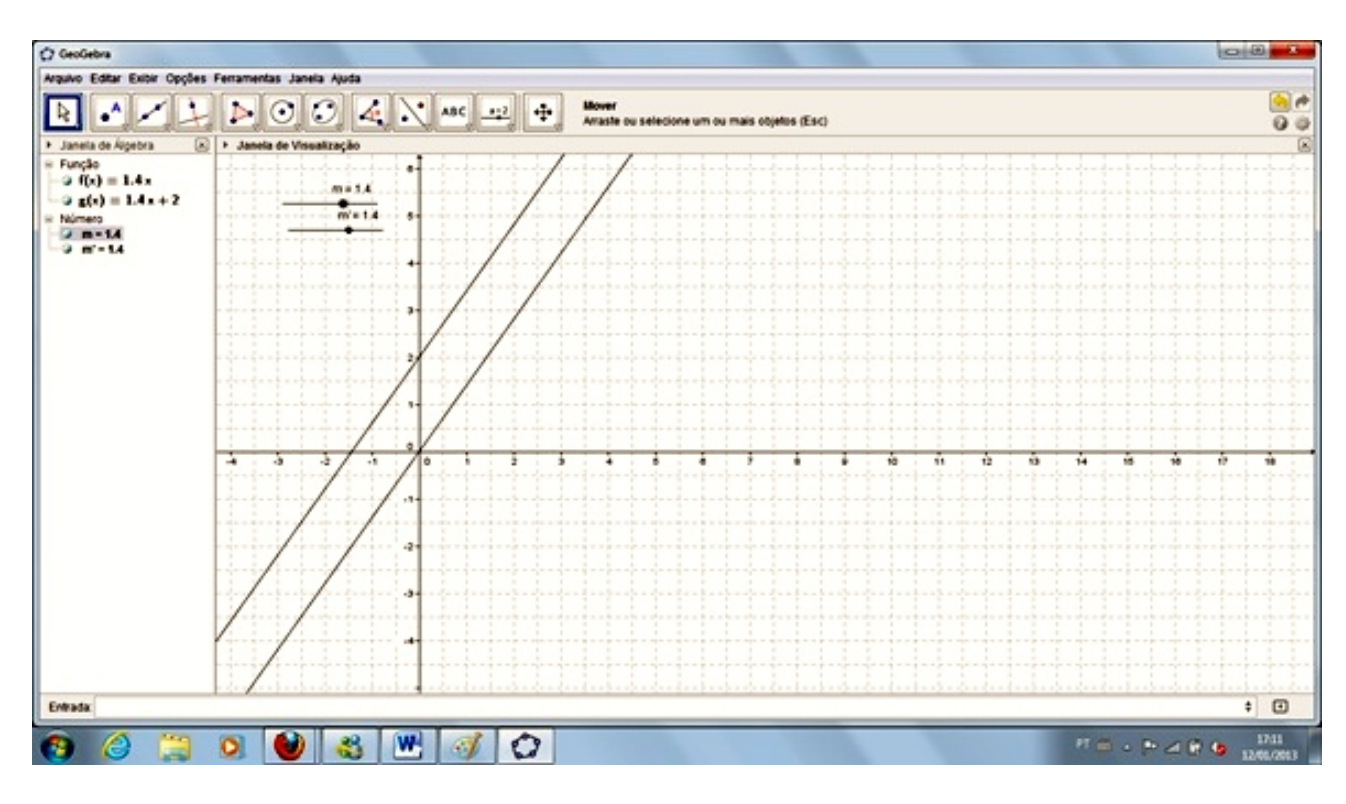

Figura 3.10: Retas paralelas com: m=m'=1.4

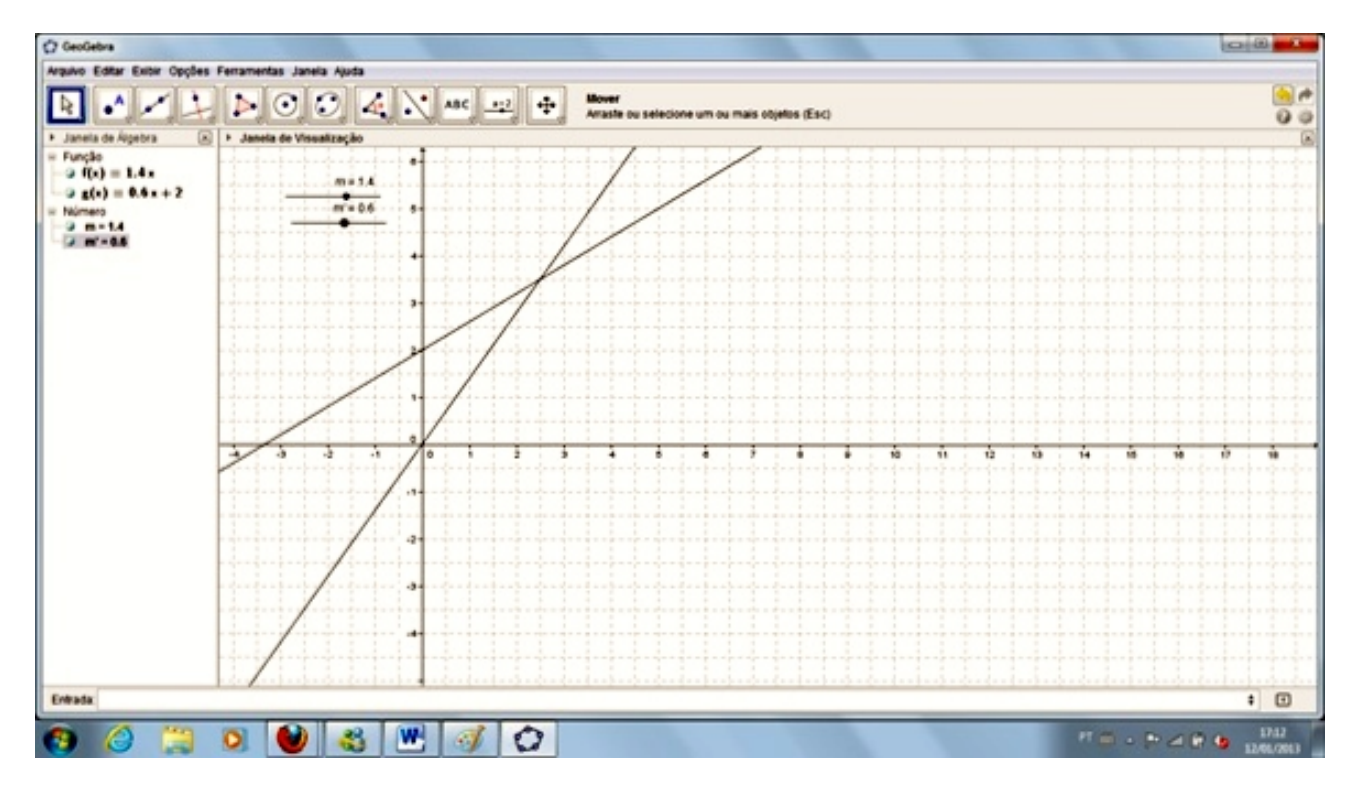

Figura 3.11: Retas concorrentes:  $m \neq m'$ 

Podemos medir o ângulo entre duas retas concorrentes quaisquer, selecionando o  $\acute{i}cone8$  e clicando sobre o ângulo e, em seguida, clicando sobre uma das retas, sobre o ponto de interseção e depois sobre a outra reta, ficando fácil mostrar, como no exemplo acima, que, se o produto dos coeficientes angulares for igual a −1 as retas são perpendiculares. Esse procedimento pode ser executado em quaisquer duas retas, à exceção das retas paralelas, trabalhadas pelos alunos a fim de verificar o

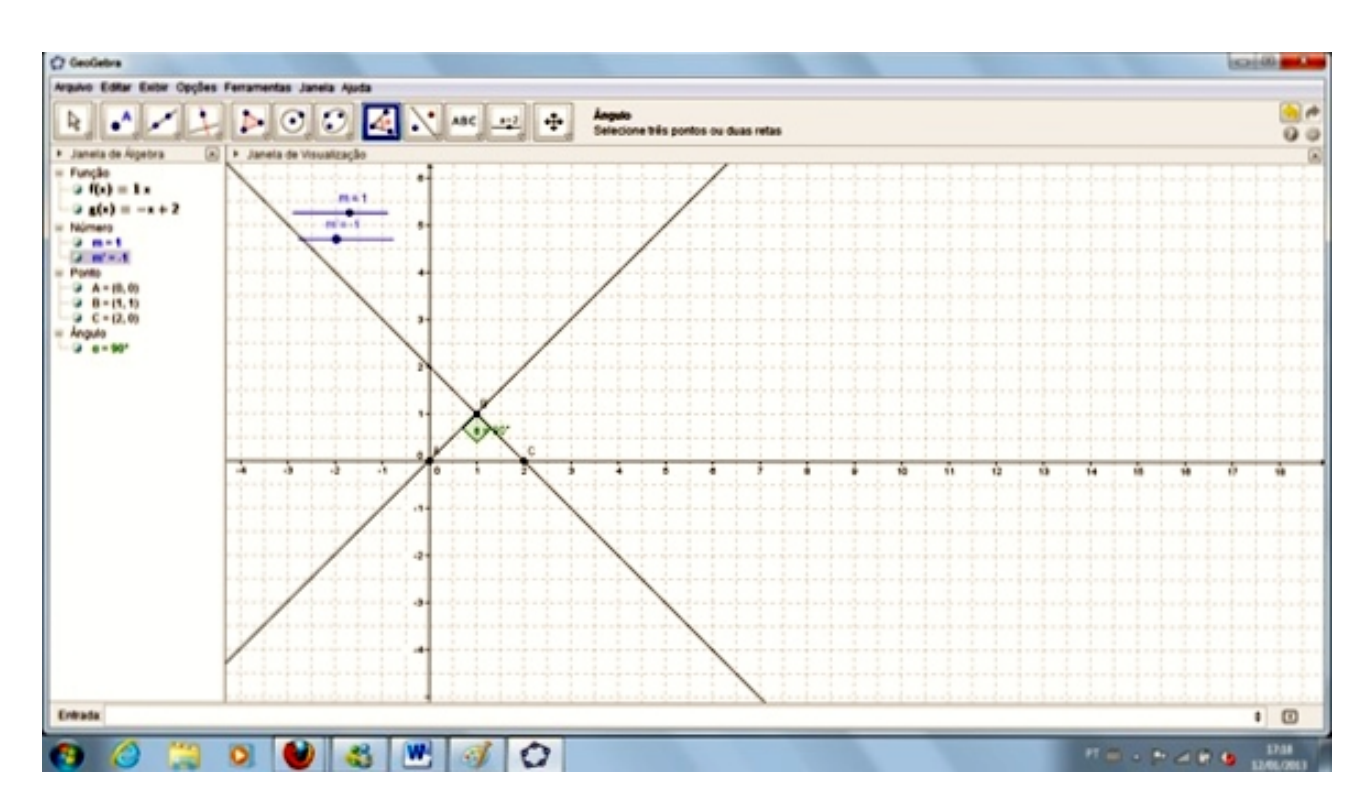

Figura 3.12: Retas perpendiculares:  $m.m' = 1.(-1) = -1.$ 

resultado obtido por cálculos manuais.

Por meio destas atividades temos como reforçar o aprendizado dos alunos quanto à posição relativa entre retas e a relação entre seus ângulos, coeficientes lineares e angulares. Caso o professor deseje construir retas paralelas, perpendiculares ou concorrentes estaremos descrevendo abaixo um dos procedimentos que podem ser utilizados, pois podem ser usadas outras ferramentas ou caminhos dentro programa em questão.

Na construção de retas paralelas, devemos inicialmente criar uma reta, conforme um dos procedimentos descritos anteriormente, em seguida, colocamos o cursor sobre a seta situada no canto inferior direito do *ícone* 4, dando um clique e abrindo a caixa de diálogo. Após, clicamos sobre "reta paralela". Na sequência é só marcar um ponto, por onde queremos que a paralela "passe" e clicamos sobre a reta.

Com esse procedimento mostramos aos alunos que as equações das retas possuem coeficientes de x e y iguais, ou seja, Coeficientes angulares iguais, porém, Coeficientes lineares diferentes.

O programa possui uma ferramenta que calcula o Coeficiente angular, para isso bastando selecionar o *ícone 8* e depois clicar sobre inclinação e, em seguida, sobre cada uma das retas, podendo assim comparar com as respostas obtidas pelos alunos.

O mesmo procedimento usado para a obtenção das retas paralelas pode ser adotado para a obtenção de retas perpendiculares, ou seja, criamos uma reta, posteriormente, selecionamos o *ícone* 4, depois sobre "reta perpendicular", e marcamos um ponto e a reta, obtendo duas retas perpendiculares.

Como demonstrado na fundamentação teórica, duas retas são perpendiculares se o produto

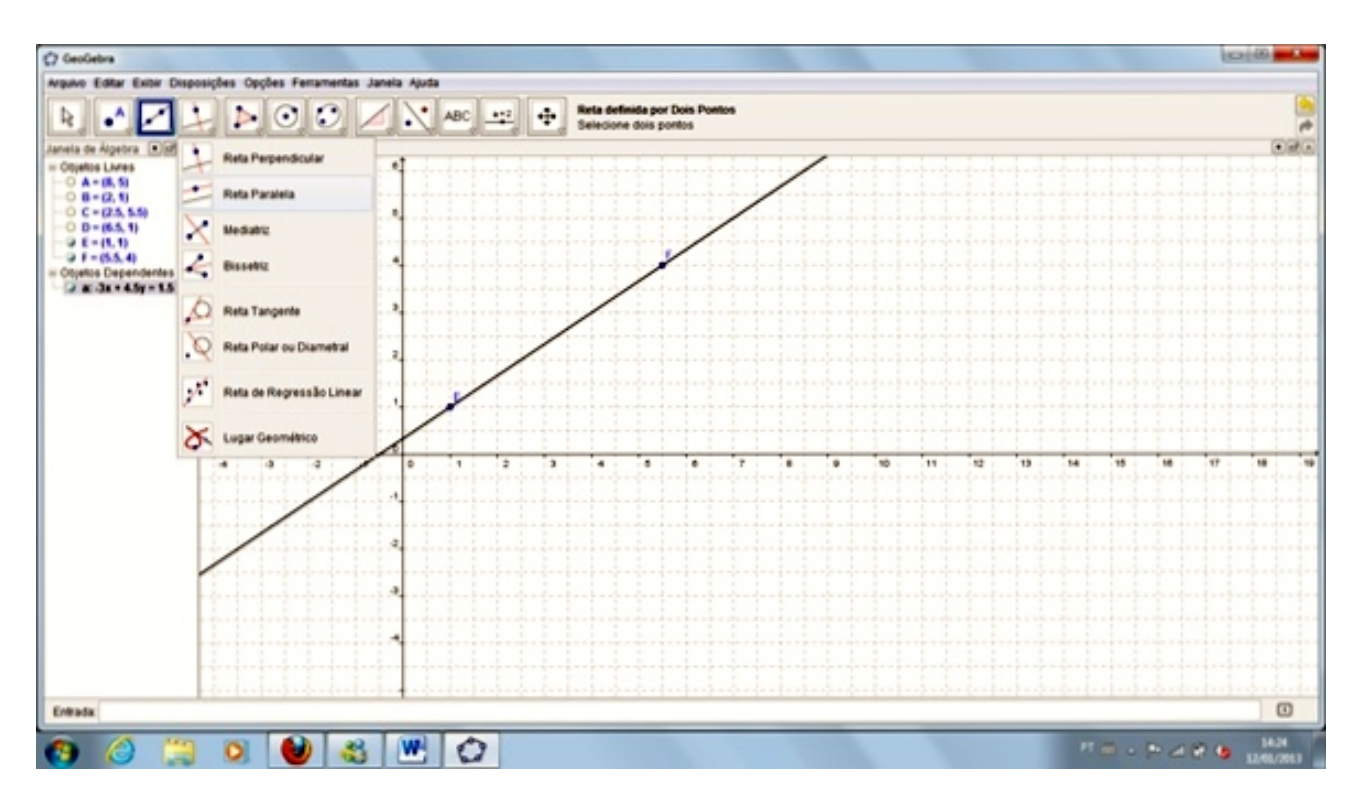

Figura 3.13: Retas paralelas sem controle deslizante - Reta 1

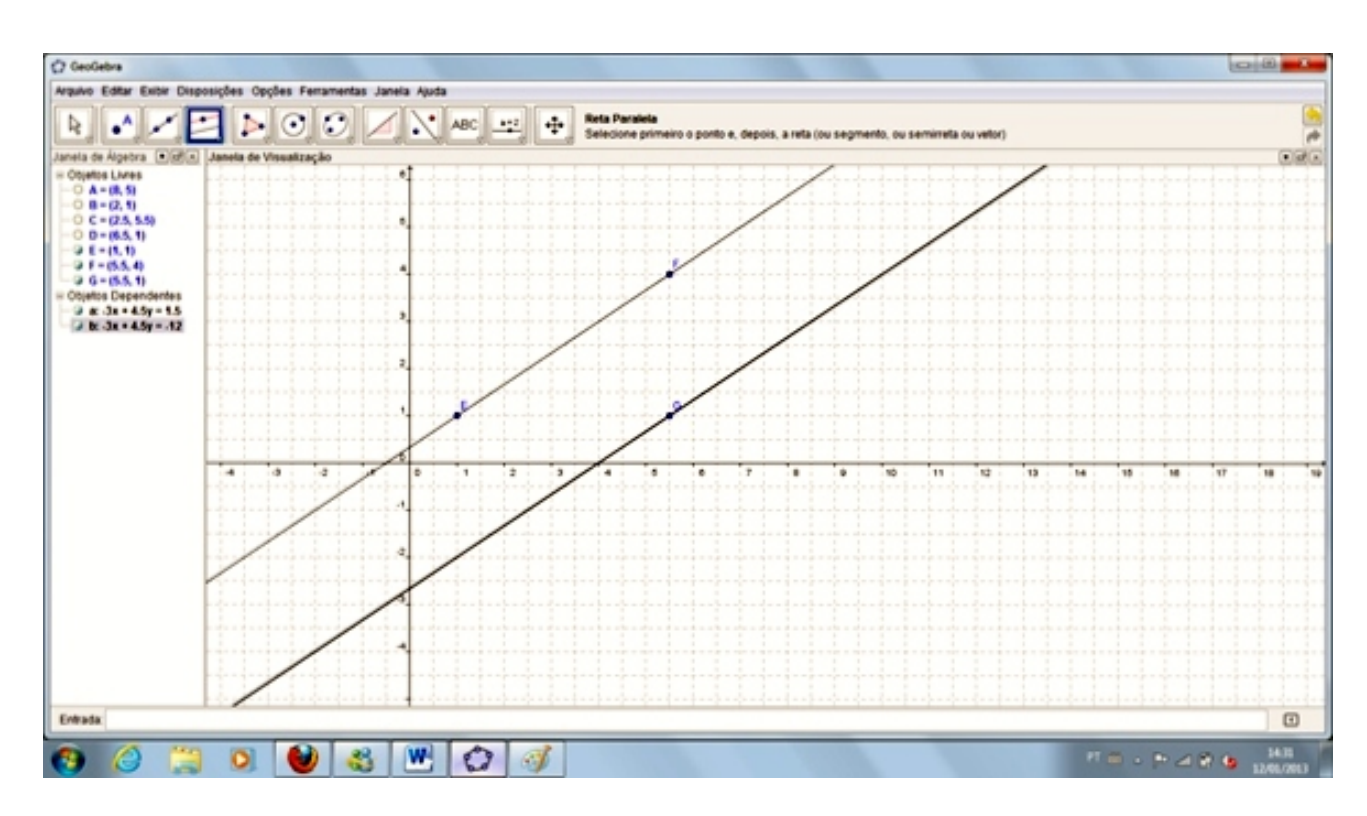

Figura 3.14: Retas paralelas sem controle deslizante - Reta 2

de seus coeficientes angulares for igual a −1. Com o auxílio da ferramenta que mede a inclinação (apresentada acima) podemos mostrar ao aluno a veracidade dessa relação após medirmos os dois coeficientes e fazermos o seu produto.

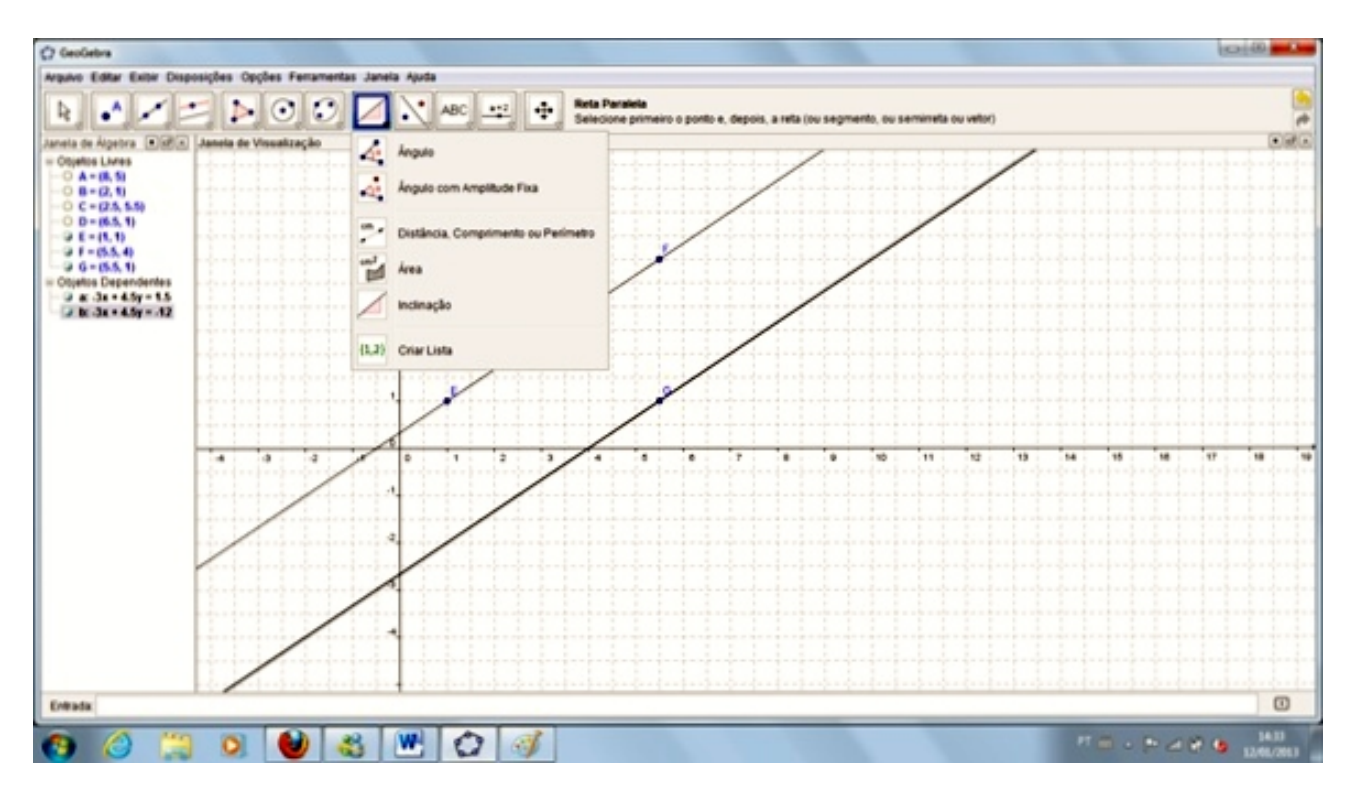

Figura 3.15: Cálculo do coeficente angular

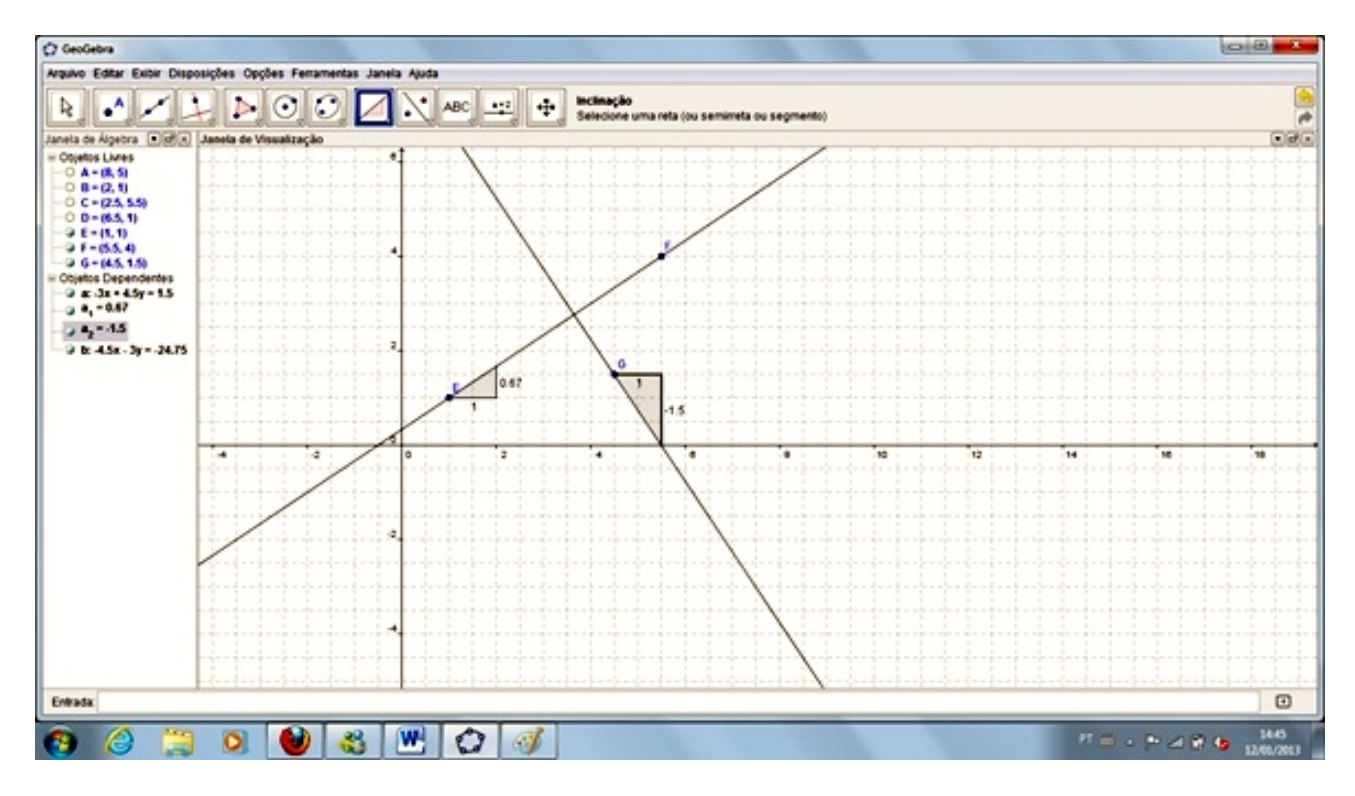

Figura 3.16: Retas perpendiculares

### $3.3$  Ångulo entre duas retas

Conforme orientações anteriores podemos medir um ângulo entre duas retas, lembrando que o outro ângulo é suplementar ao obtido, permitindo-nos, assim, novamente, relembrarmos (ou associarmos) conceitos de Geometria Plana (ou Euclidiana).

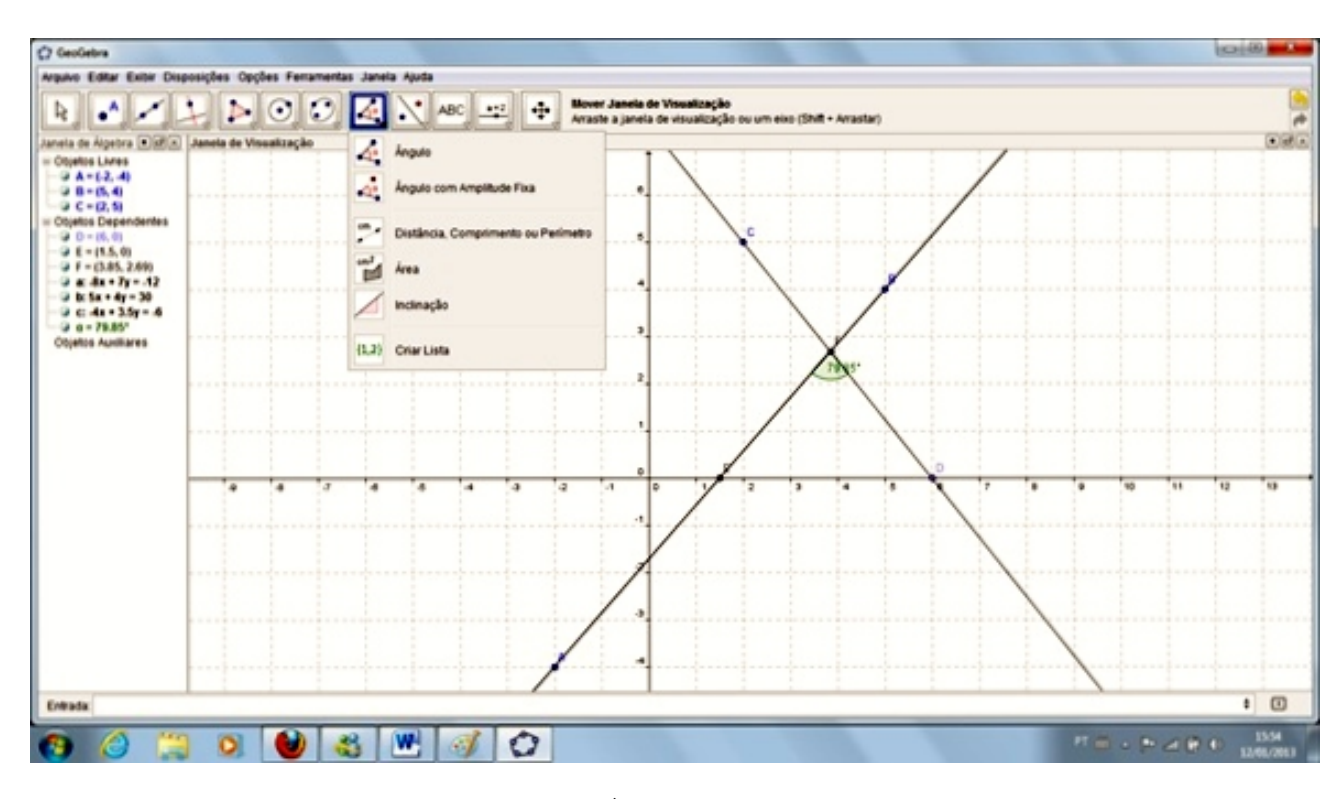

Figura 3.17:  $\hat{A}$ ngulo entre duas retas

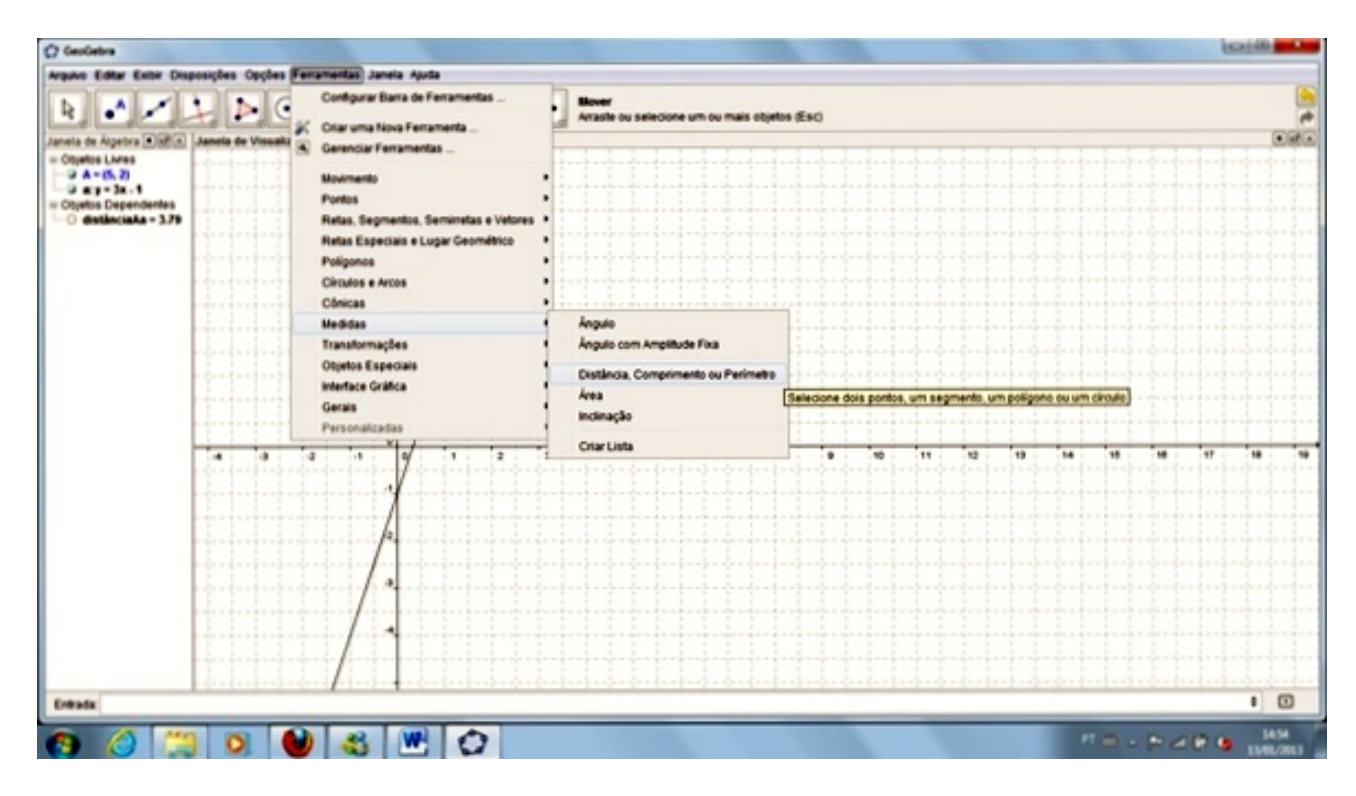

Figura 3.18: Distância entre ponto e reta I

Uma atividade complementar ao estudo das retas é a possibilidade de calcularmos a distância entre um ponto e uma reta, também demonstrada na fundamentação teórica. Para isso, devemos criar um ponto sobre a área de trabalho e, em seguida, criar uma reta, não importando a sequência de criação. Lembrando que, se for uma atividade de conferência de cálculos, podemos inserir a equação da reta na entrada e teremos a visualização na área de trabalho. Após, devemos clicar sobre "Ferra-

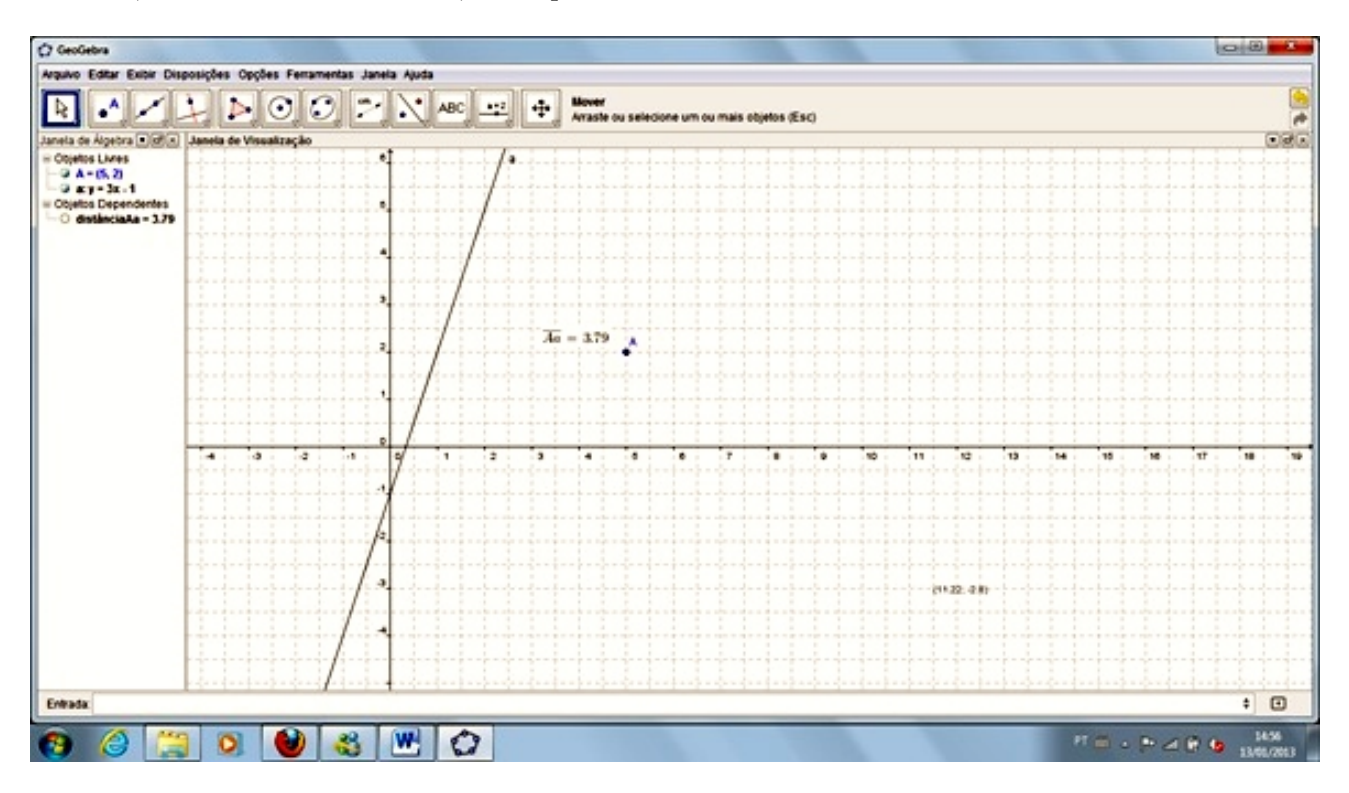

mentas", "Medidas" e "Distância", "Comprimento" ou "Perímetro" obtendo a distância.

Figura 3.19: Distância entre ponto e reta II

Sugestão de atividades:

01) Insira a equação  $3x + 2y - 6 = 0$  no campo de entrada do GeoGebra, depois dêem um clique no botão direito do mouse sobre a reta e encontre as equações:

a) Reduzida.

b) Paramétrica

Obs.: o mesmo procedimento pode ser realizado inserindo-se uma equação a partir de dois pontos e pedindo que encontrem as equações geral, reduzida e paramétrica.

02) Plote o gráfico das retas  $r : 2x + 3y - 4 = 0$  e  $s : 4x + 6y + 4 = 0$  no GeoGebra. Em seguida, baseado no que visualizar na tela do computador, Responda:

a) O que você pode concluir acerca das retas?

b) Se multiplicarmos uma das equações por uma constante o que acontece? Substitua no programa e verifique!

c) Caso altere o coeficiente de  $x$  em uma reta o que acontece? Substitua no programa e verifique!

03) No campo de entrada do GeoGebra, digite a equação da reta  $r : x - 2y + 3 = 0$ , observe a construção gráfica na tela do computador, insira o comando oscilante (c - Coeficiente linear) no lugar do 3, e movimente o seletor e observe o que acontece. Afim de facilitar a visualização, que habilite a função rastro, clicando com o botão direito do mouse sobre a reta, e repitam o movimento do cursor. em seguida anote o que observaram.

04) Insira as equações reduzidas (na forma de função do primeiro grau):  $f(x) = 2x + 3$  e  $g(x) =$ 

 $3x - 1$ . Em seguida, insira o comando oscilante nas duas equações e, logo após, movimentando-os, anote o que acontece quando:

- a) Os dois forem iguais.
- b) Os dois forem iguais, mas com valores diferentes dos analisados no item a.
- c) Os dois forem diferentes.
- d) O produto dos dois for igual a −1.

Por meio das atividades aqui apresentadas tivemos a oportunidade de conhecer e experimentar uma forma diferente de trabalhar com a Geometria Analítica. Salientamos que o programa é muito rico em ferramentas que facilitam o nosso trabalho, dando a oportunidade de aprimorarmos ainda mais a docência dessa disciplina. A seguir concluíremos sobre o que esperar positivamente ou quais dificuldades poderão ser encontradas no decorrer das atividades.

# **Conclusão**

O uso de "ferramentas"no ensino de Matem´atica vem sendo cada vez mais motivo de estudo entre professores e pesquisadores na área da Educação Matemática. Essa preocupação se baseia no fato de vários estudantes apresentarem enormes dificuldades em aprender/compreender os conteúdos dessa disciplina, que não é muito agradável aos olhos da grande maioria dos discentes, justificando o uso e aplicação de recursos como: calculadoras, projetores de imagem, animações, programas como o GeoGebra, dentre outros, a fim de tornar o seu estudo mais atraente e prazeroso.

Para o ensino da Geometria Analítica, objeto de trabalho nessa dissertação, não podemos desconsiderar a forma tradicionalista de se definir e demonstrá-la, deixando evidente ao aluno a maneira formal de escrever/definir e aplicar os seus conceitos, mas ampliando as possibilidades de visualização e compreensão.

Devemos lembrar que novas formas de ensino n˜ao devem ser usadas indiscriminadamente, ao contr´ario, devem ser bem analisadas sobre quando e como serem utilizadas, para evitar que percam a sua eficácia e tenham o seu uso banalizado, subaproveitando o tempo e perdendo a sua principal finalidade, que é facilitar a aprendizagem, aguçando a curiosidade e a vontade de aprender Matemática. A prática de ensinar Matemática de uma forma diferente nem sempre é fácil, exigindo dos profissionais um maior tempo de preparação e de estudo, mas o resultado de sua aplicação, na maioria das vezes,  $\acute{e}$  benéfico ao aprendizado.

O professor passa a ser, cada vez mais, intermediador do aprendizado, pois, com a utilização de novos recursos, ´e poss´ıvel despertar no estudante a necessidade de conhecimento por meio da experimentação e da criatividade, resolvendo problemas propostos e propondo novos problemas a serem trabalhados dentro e fora do ambiente escolar. É lógico que isso só será possível por meio de atividades bem planejadas e direcionadas, evitando tornarem-se um mero exercício repetitivo que tanto tem aterrorizado os estudantes na forma tradicionalista de ensino.

Após compreendermos os objetivos, conteúdos, formas de abordagem, habilidades e competências a serem desenvolvidas (contidas no capítulo 1), podemos concluir que o estudo das retas em Geometria Analítica, utilizando-se o GeoGebra, vem ao encontro do que sugerem as orientações curriculares nacionais, pois poderemos transmitir o conteúdo de Matemática, sem, contudo, obrigarmos o aluno a decorar fórmulas ou conceitos, fazendo com que ele possa desenvolver o conhecimento matemático por meio de demonstrações e construções, aliando a isso a possibilidade de comparação e visualização que o programa pode propiciar. Essa forma de ensino permite que correntes de ensino e aprendizagem trabalhem juntas, ou seja, fazendo com que o aluno possa ser o objeto de ensino recebendo o conteúdo a ser ministrado pelo professor, e, ainda transferindo para ele, pelo menos em parte, a responsabilidade pela sua aprendizagem, fazendo com que construa o conhecimento por meio da resolução de problemas propostos, com o aux´ılio de um computador.

Devemos ressaltar que nem sempre é fácil aliarmos a forma tradicional de ensino à ferramentas até então desconhecidas. As dificuldades passam por várias situações, desde a falta de interesse por parte dos professores e alunos, passando pela falta de tempo e chegando, finalmente, à falta de estrutura física das escolas, onde faltam computadores com projetores de imagem em sala de aula e/ou laboratórios de inform´atica. Outro problema enfrentado por grande parte dos educadores ´e a falta de computadores nas residências dos alunos, não sendo possível dar continuidade aos trabalhos iniciados na escola, nem fazer uma análise eficiente do seu potencial.

Temos percebido uma vontade cada vez maior, em alguns educadores, de introduzir novas tecnologias em suas aulas usando, para isso, a criatividade e recursos próprios, como computadores portáteis, que são conectados a televisores, pelo menos aos que possuem a entrada necessária, a fim de servirem de tela de transmissão nas escolas em que a estrutura não é suficiente.

Em relação às atividades envolvendo o GeoGebra, devemos ressaltar que tem surtido um resultado muito satisfatório, principalmente por parte dos alunos que apresentam dificuldade em visualizar as figuras no sistema cartesiano ou não possuam noção espacial e de posicionamento, seja por dificuldades naturais ou por deficiência de aprendizagem nas séries anteriores. Outra dificuldade que pode ser sanada por meio da utilização dessa ferramenta é a possibilidade de relacionar os conteúdos de Geometria Analítica a vários outros conteúdos matemáticos, desenvolvendo nos alunos habilidades espaciais, úteis no estudo de máximos e mínimos de áreas, bem como proporcionalidade, simetria, conceitos de Geometria Plana, entre outros. N˜ao podemos nos esquecer que o ensino de Geometria Analítica permite ao professor dar sentido ao estudo da Álgebra, como exemplo citamos o estudo dos determinantes, até então desnecessário aos olhos dos alunos.

Por meio dos relatos de alguns alunos e da observação dos resultados obtidos, podemos dizer que o objetivo de desenvolver as habilidades e competˆencias, contempladas nos Parˆametros Curriculares Nacionais, vem sendo alcançado quando da utilização do GeoGebra. Essa avaliação também se justifica pelo fato de que, quando o aluno faz a manipulação dos elementos geométricos, ele tem a possibilidade de planejar e executar ações frente aos problemas apresentados, fazendo uma análise dos dados geométricos, identificando e representado situações do cotidiano, aumentando significativamente o seu aprendizado.

Podemos destacar que, além das contribuições cognitivas, existem as motivacionais vinculadas à possibilidade de contato com o computador, pois alguns alunos ainda n˜ao contam com esta ferramenta como mecanismo de ensino, bem como a possibilidade de interação com os objetos de estudo. Podemos

citar, como exemplo, a possibilidade de construir duas retas na mesma tela e poder trabalhar as suas posições apenas deslocando um comando, associando suas posições. O GeoGebra permite aos alunos at´e mesmo "brincar"com as retas, dando-lhes a possibilidade de alterarem as cores e espessuras das representações na tela, além das posições.

As medidas de área, comprimento, distância, perímetro e inclinação são feitas facilmente no Geo-Gebra, permitindo que, após realizarem as suas atividades, os alunos possam visualizar e verificar a veracidade das informações obtidas, coisa que, para eles, era um tanto quanto complicada.

Reafirmamos a necessidade de o professor utilizar toda a sua experiência e prática, além da boa vontade e criatividade, para conduzir com eficiência as atividades, previamente planejadas, para desenvolver a autonomia suficiente do aluno para desenvolver uma idéia e aplicá-la. O professor não deve ficar sozinho com a responsabilidade de transmitir conhecimento, mas, sim, ter a missão de criar oportunidades para que esse conhecimento seja constru´ıdo ao longo das atividades desenvolvidas, devendo incitar o aluno a refletir sobre os resultados obtidos, analisando avanços e dificuldades dessa prática.

# Referências Bibliográficas

- [1] IEZZI, gelson et. al.. *Matemática*: Volume Único. São Paulo, SP: atual, 2002. 660 p.
- [2] REIS, genésio lima dos; SILVA, valdir vilmar da. Geometria Analítica. Rio de Janeiro, RJ: Livros Técnicos e Cientifícos, 1993. 227 p.
- [3] BIANCHINI, edwaldo; PACCOLA, herval; Curso de Matemática.2<sup>a</sup> ed., São Paulo, SP: Moderna, 1998. 689 p.
- [4] PCN+, ENSINO MÉDIO, Orientações Educacionais Complementares aos Parâmetros Curriculares Nacionais, "Ciências da Natureza, Matemática e suas Tecnologias". Disponível em: http://portal.mec.gov.br/seb/arquivos/pdf/CienciasNatureza.pdf, acesso em 07 de janeiro de 2013
- [5] ORIENTAÇÕES CURRICULARES PARA O ENSINO MÉDIO, "Ciências da Natureza, Matemática e suas Tecnologias". Disponível em: http://portal.mec.gov.br/seb/arquivos/pdf/book\_volume\_02\_internet.pdf, acesso em 07 de janeiro de 2013.
- [6] Instituto GeoGebra no Rio de Janeiro. Dispon´ıvel em: http://www.geogebra.imuff.mat.br/index.html, acesso em 07 de janeiro de 2013
- [7] Parâmetros Curriculares Nacionais, Ensino Médio. Disponível em: http://portal.mec.gov.br/seb/arquivos/pdf/ciencian.pdf, acesso em 07 de janeiro de 2013